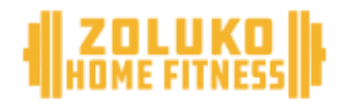

#### Snelle Startgids

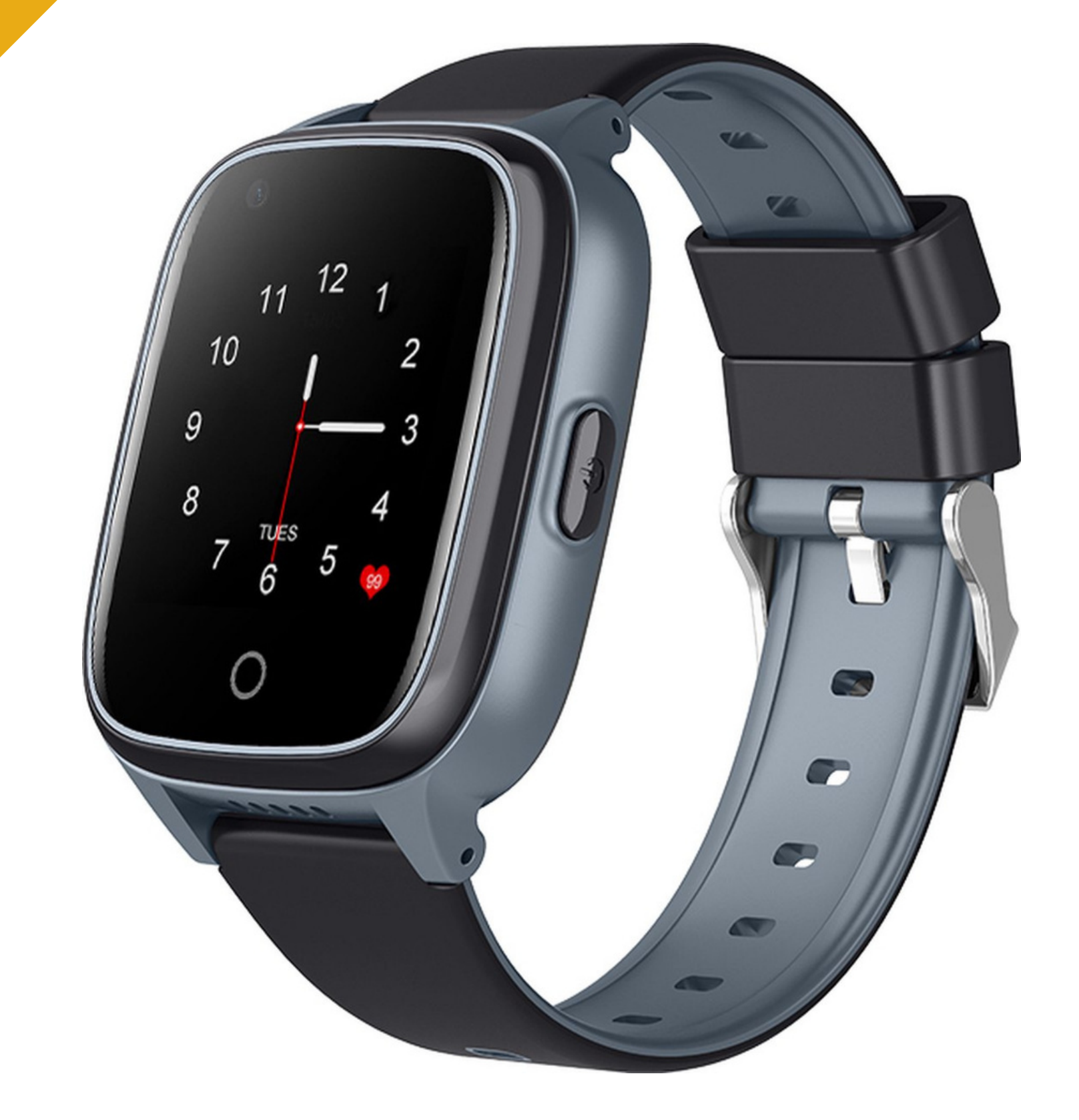

# **SMARTWATCH VOOR KINDEREN MET GPS**

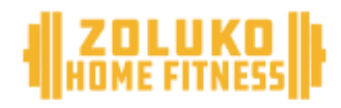

#### **Algemene informatie**

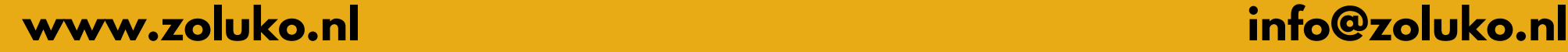

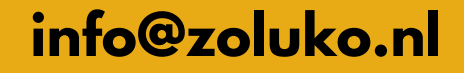

- Reinig de smartwatch regelmatig, vooral aan de binnenkant, en houd deze droog.
- Pas de strakheid van de smartwatch aan om de luchtcirculatie te garanderen.
- Gebruik geen overmatige huidverzorgings-producten tijdens het dragen van de smartwatch.
- 
- Stop met het dragen van de smartwatch bij huidallergie of irritatie.
- De smartwatch is IPX7 Spatwaterproof

Welkom bij de gebruikershandleiding van onze hoogwaardige Zoluko Smartwatch voor kinderen met GPS die zorgt voor een doordachte en veilige ervaring.

#### **Onderhoud van het apparaat**

Houd je aan de volgende tips bij het onderhoud van jouw Zoluko Smartwatch:

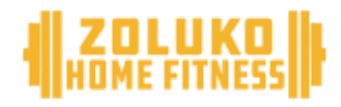

#### **Algemene informatie**

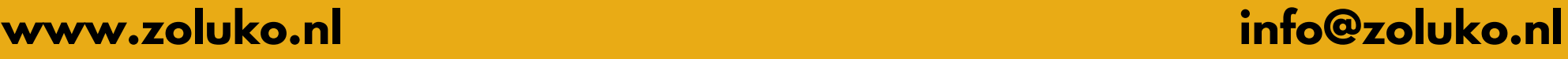

#### **GPS locatie**

GPS is de afkorting van Global Positioning System en werkt met behulp van satellieten die continu rondom de aarde cirkelen om de locatie van de Smartwatch te bepalen.

Hierdoor kan er een afwijking van circa 20 meter zijn. Wanneer je jouw Smartwatch voor het eerst instelt kan de GPS afstand iets hoger liggen doordat je binnen bent.

Tijdens gebruik zal GPS de locatie van de smartwatch blijven optimaliseren voor zo'n exact mogelijke locatie.

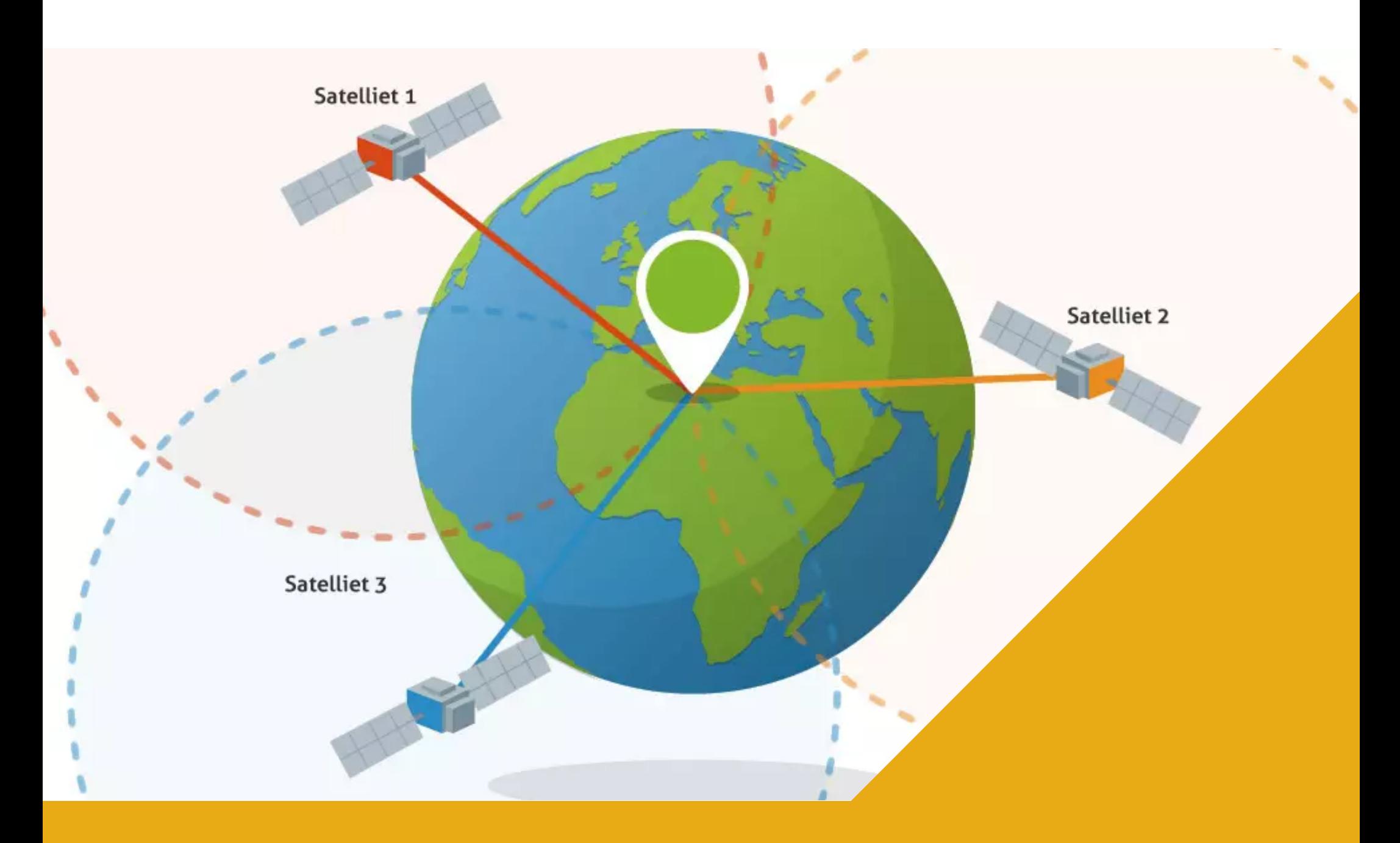

- Via Lebara bestel je eenvoudig een gratis simkaart
- Kies zelf hoeveel beltegoed je opwaardeert
- Krijg bij jouw bestelling 3X gratis tegoed.
- Scan de QR of ga naar [lebara.com/prepaid](https://mobile.lebara.com/nl/nl/prepaid)
- Binnen 1-2 werkdagen ontvang je de simkaart
- Sla na ontvangst het Lebara 06-nummer op in jouw telefoon
- Het nummer vind je op de achterzijde van de kaart
- Plaats de Lebara simkaart in een smartphone en bel 1244 om de simkaart te activeren

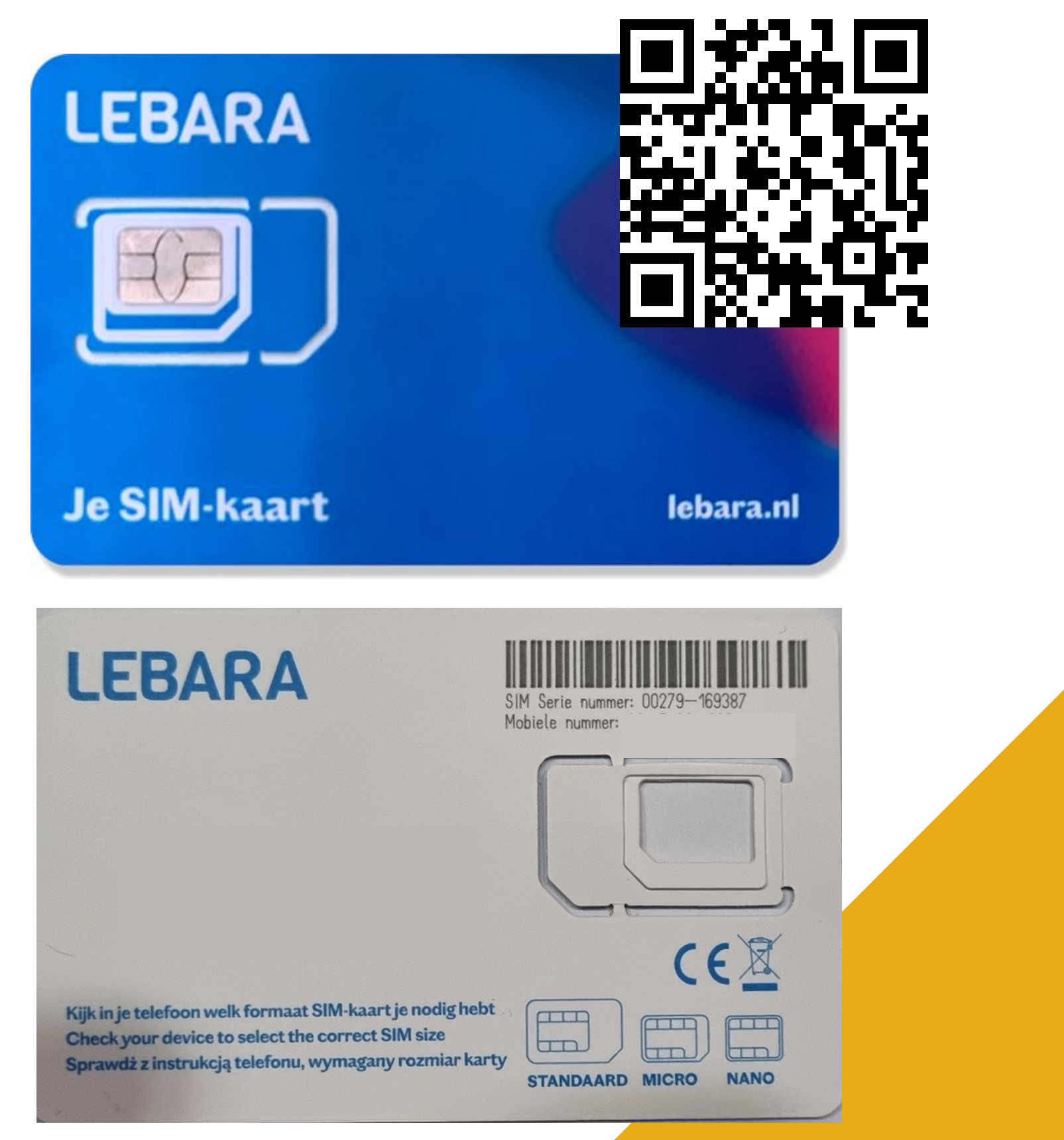

#### **Lebara prepaid simkaart**

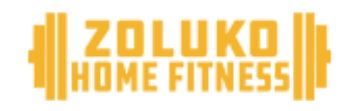

### **Bestel jouw gratis Lebara simkaart**

- Voordat je gebruikt maakt van een andere simkaart dien je te controleren of de simkaart geactiveerd is en/of een pincode vraagt. Dit kan eenvoudig op jouw eigen smartphone.
- Staat er geen pincode op de simkaart? Dan is de simkaart klaar voor gebruik.
- Staat er wel een pincode op de simkaart? Volg dan de instructies op van jouw provider om de pincode te verwijderen.
- Controleer of er beltegoed en data op de simkaart staat.

• Snel gebruik maken van jouw smartwatch? Kies voor de Lebara Prepaid Simkaart.

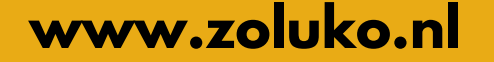

#### **Simkaart van andere provider**

#### **Wij adviseren de Lebara simkaart**

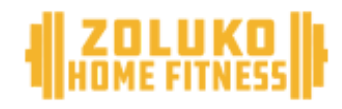

### **Andere simkaart gebruiken?**

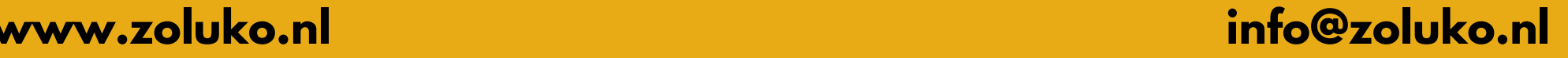

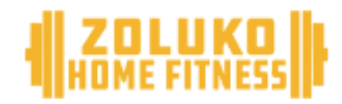

### **Simkaart toevoegen**

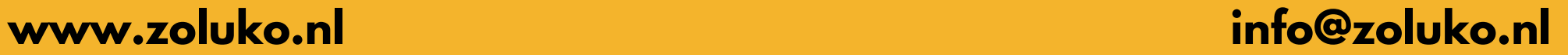

- Open de simkaarthouder en plaats de nano simkaart
- Schuif de simkaarthouder voorzichtig terug in de smartwatch

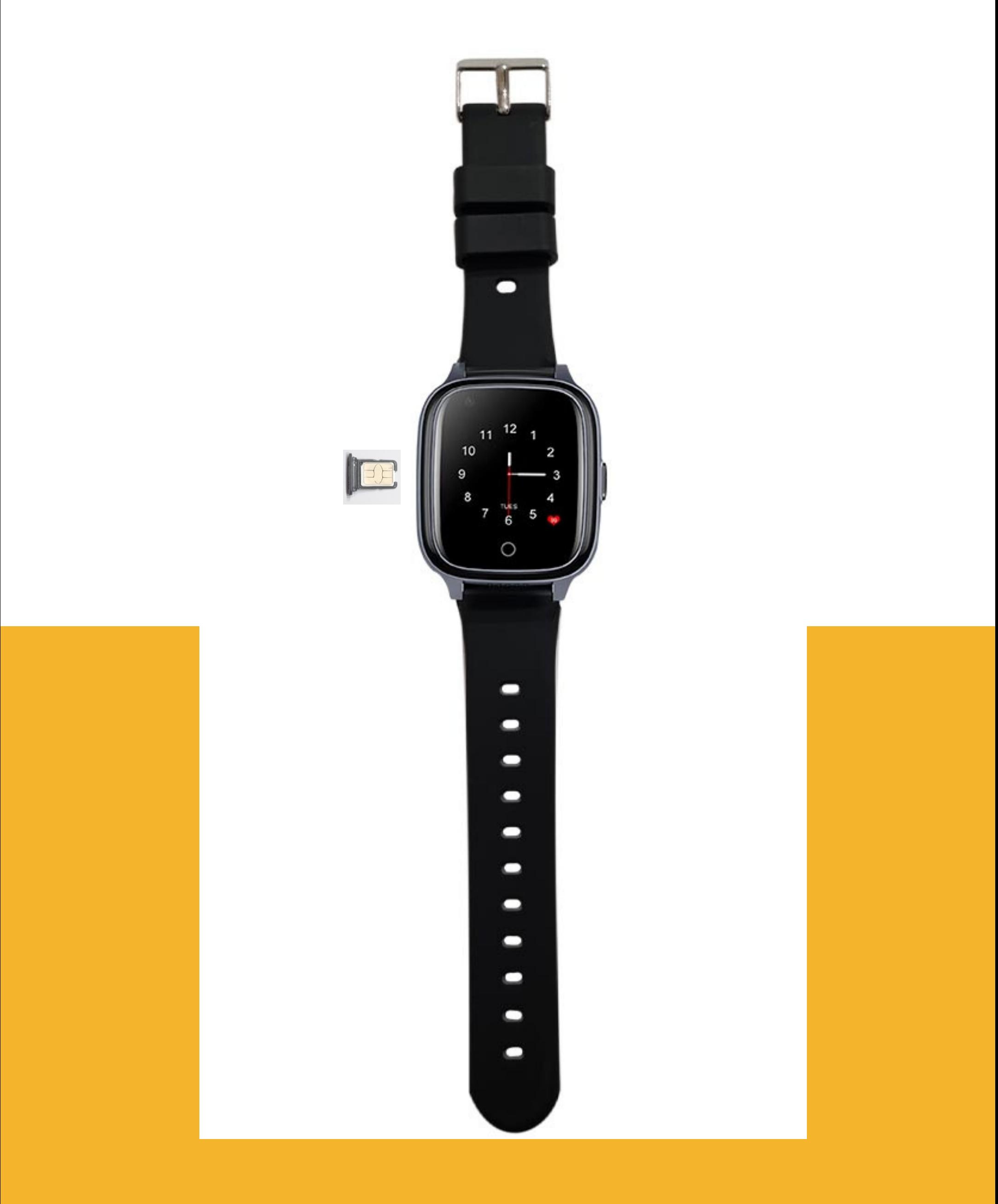

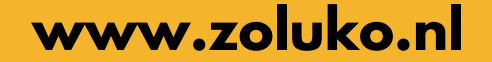

### **Download de Wonlex app**

### **[Wonlex](https://play.google.com/store/apps/details?id=com.tgelec.wonlexs&hl=nl&gl=US&pli=1) Voor [Android](https://play.google.com/store/apps/details?id=com.tgelec.wonlexs&hl=nl&gl=US&pli=1)**

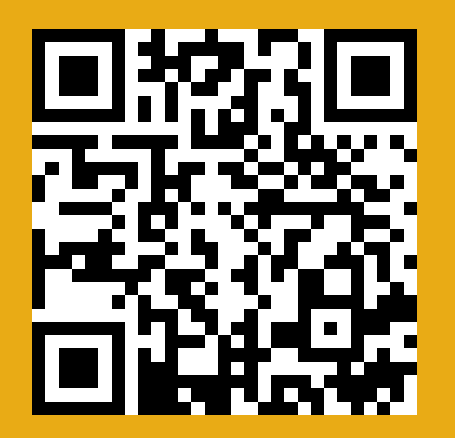

**www.zoluko.nl info@zoluko.nl**

## **[Wonlex](https://apps.apple.com/us/app/wonlex/id1393519093) Voor [Apple](https://apps.apple.com/us/app/wonlex/id1393519093)**

Klik op de tekst of scan de QR code om de app te downloaden.

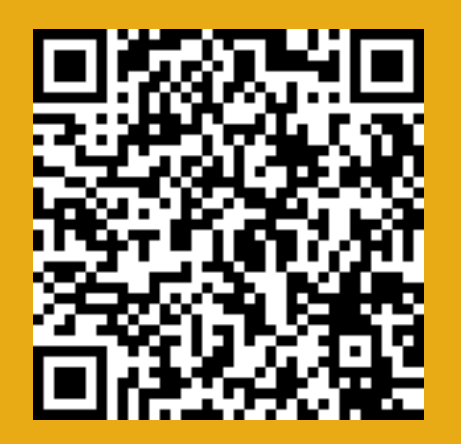

De Wonlex app is te downloaden voor alle Android en Apple apparaten.

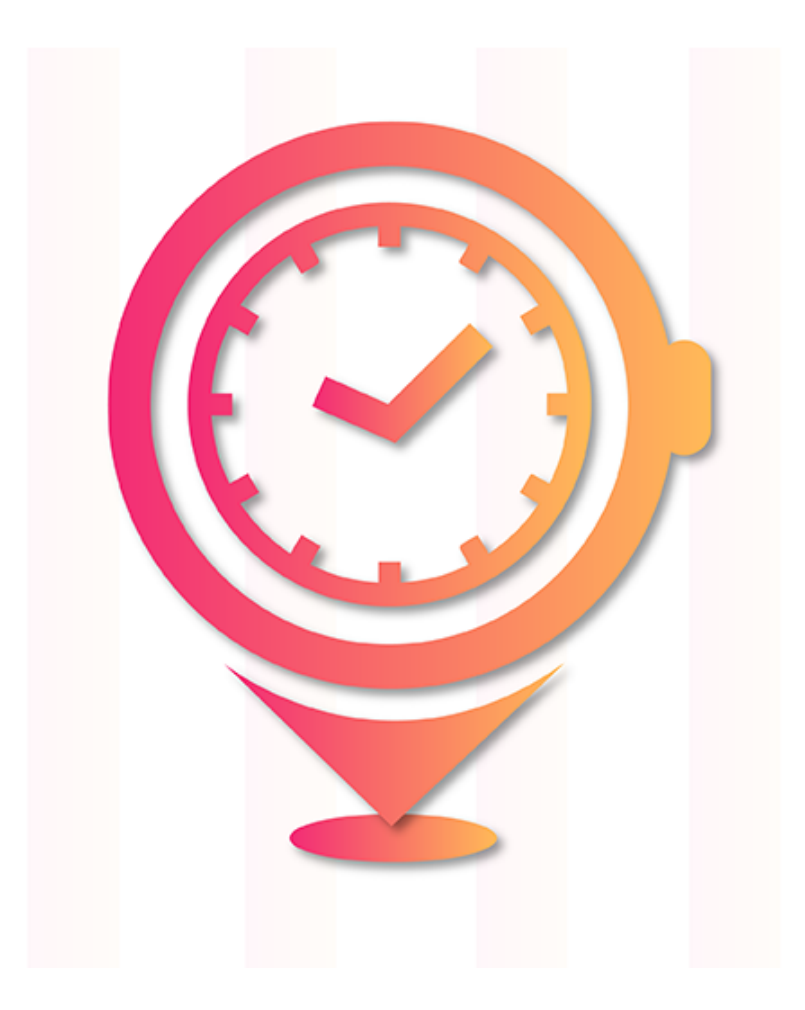

**www.zoluko.nl info@zoluko.nl**

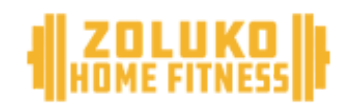

### **Meldingen toestaan op de smartphone**

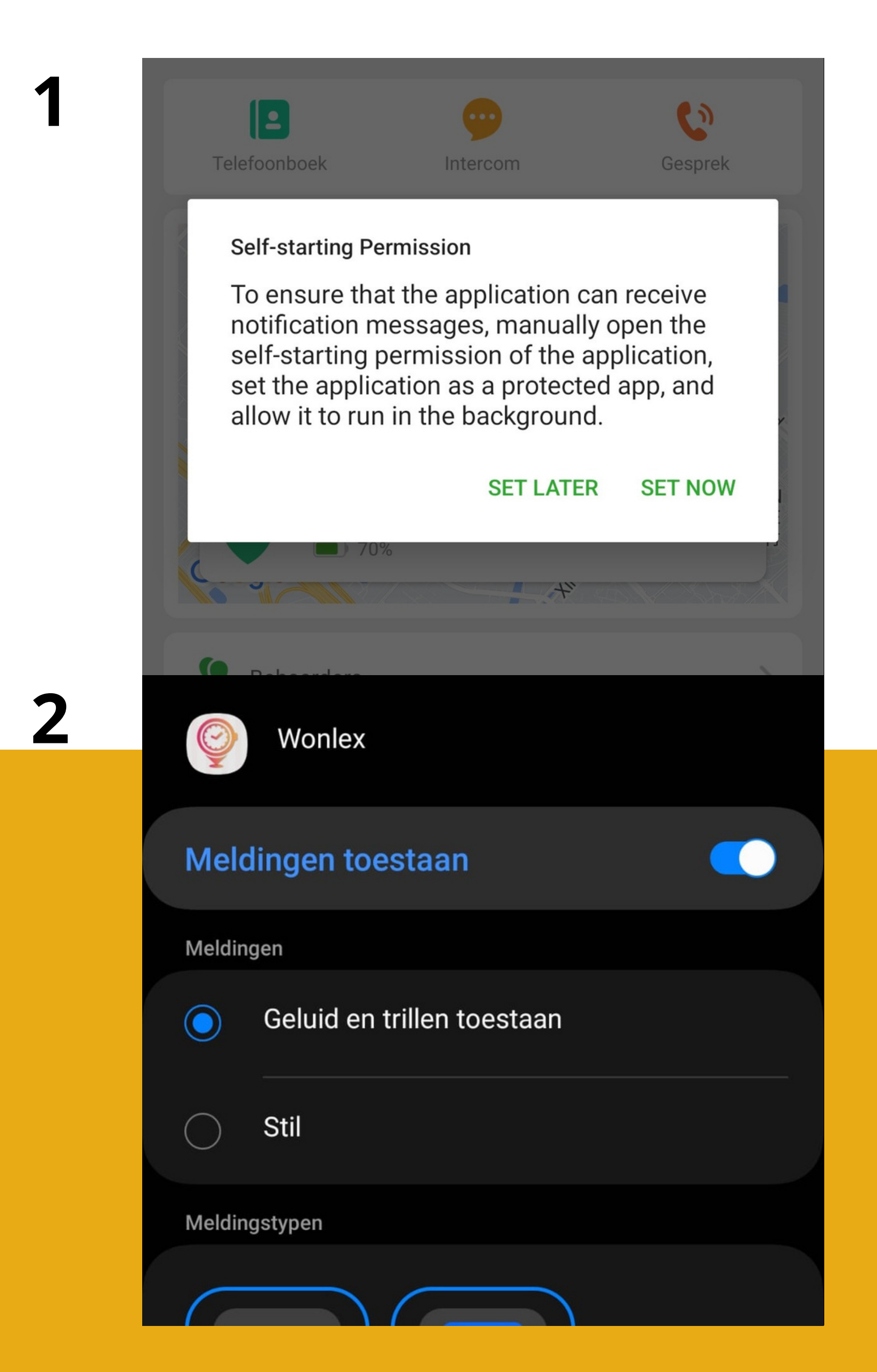

- Vink meldingen toestaan aan op het apparaat
- Ontvang push berichten wanneer de smartwatch een bericht verzendt

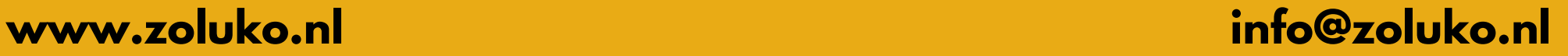

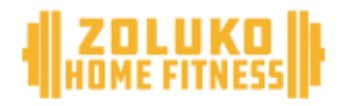

#### **Registreer jouw account**

Gebruik je de app voor het eerst? Maak dan een account aan.

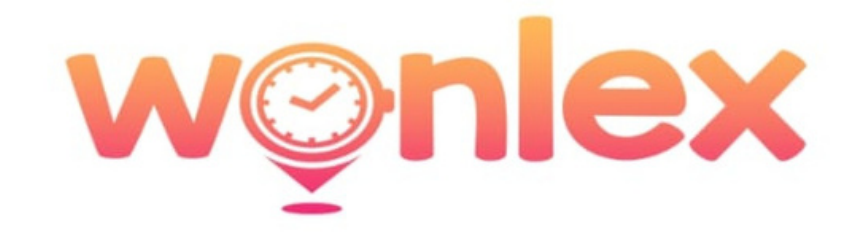

E-mailadres: Email required

verificatie code

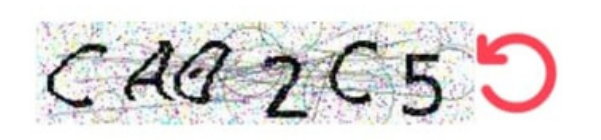

wachtwoord:6-12Cijfers, letters

Wachtwoord herhalen: 6-12 Cijfers, letters

taal: NEDERLANDS Area: EUROPA EN AFRIKA

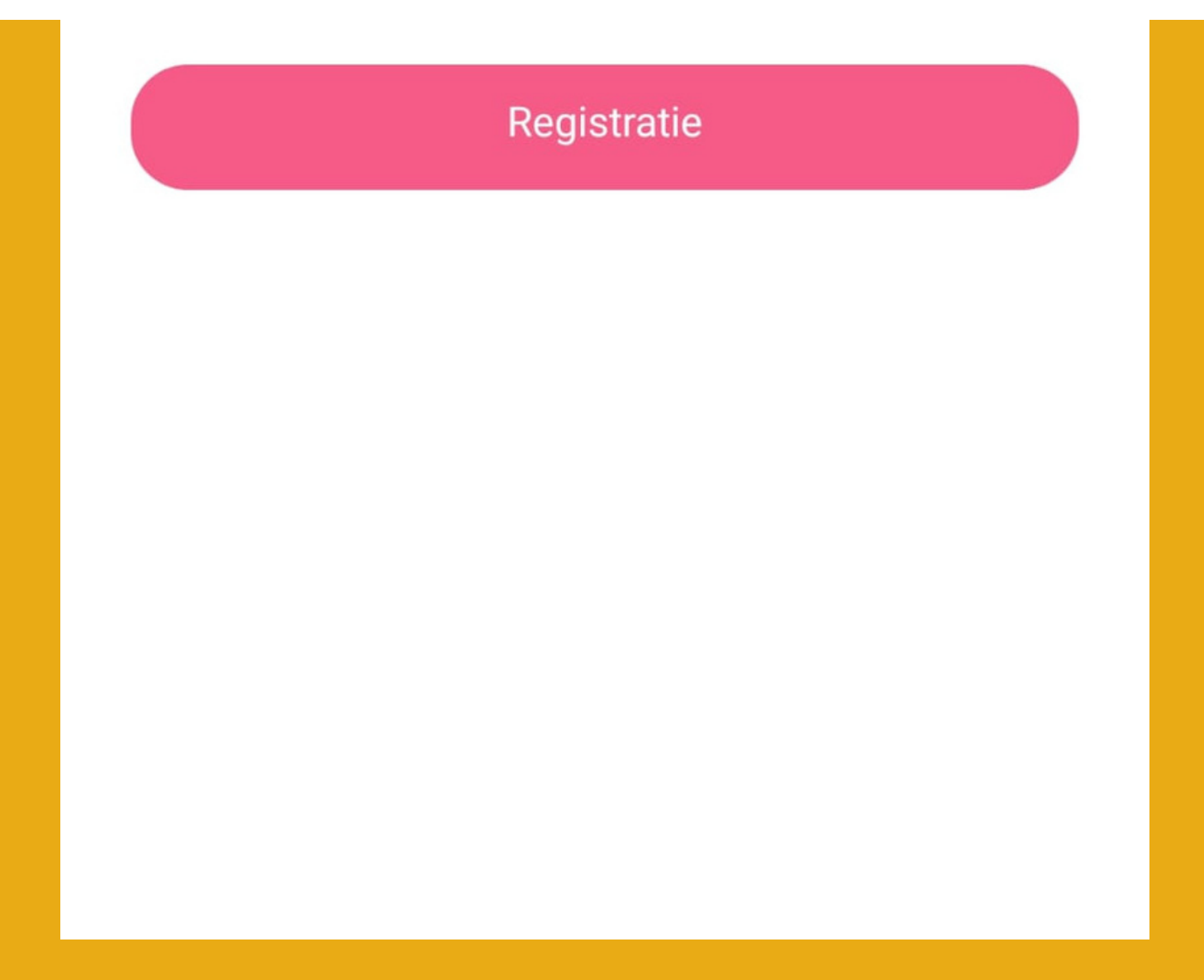

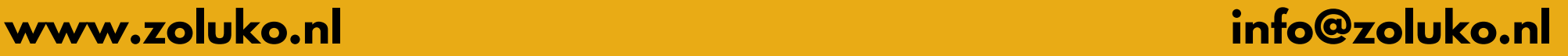

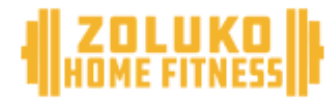

### **Inloggen**

Klik na het aanmaken van een account op inloggen om de app te openen.

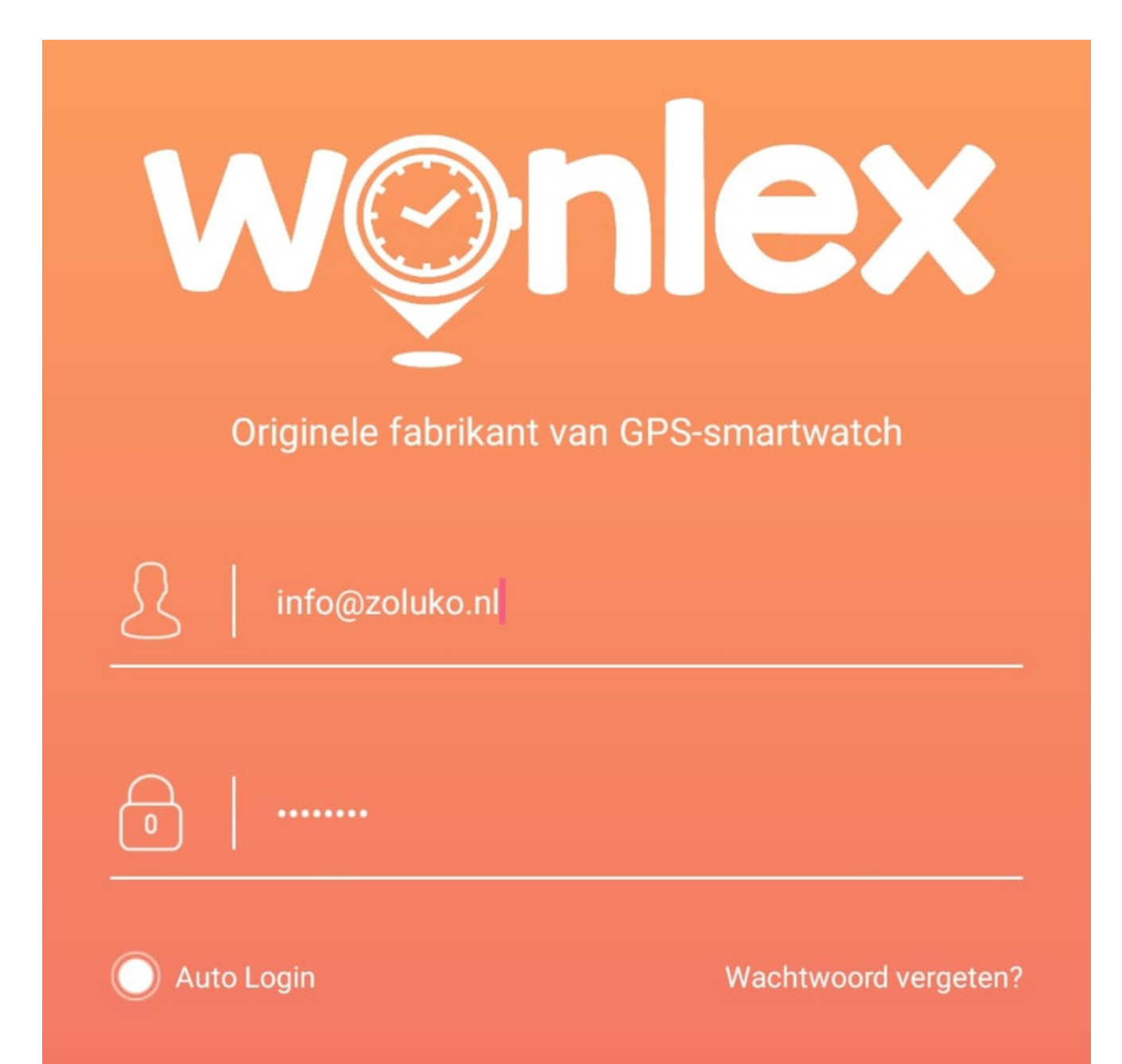

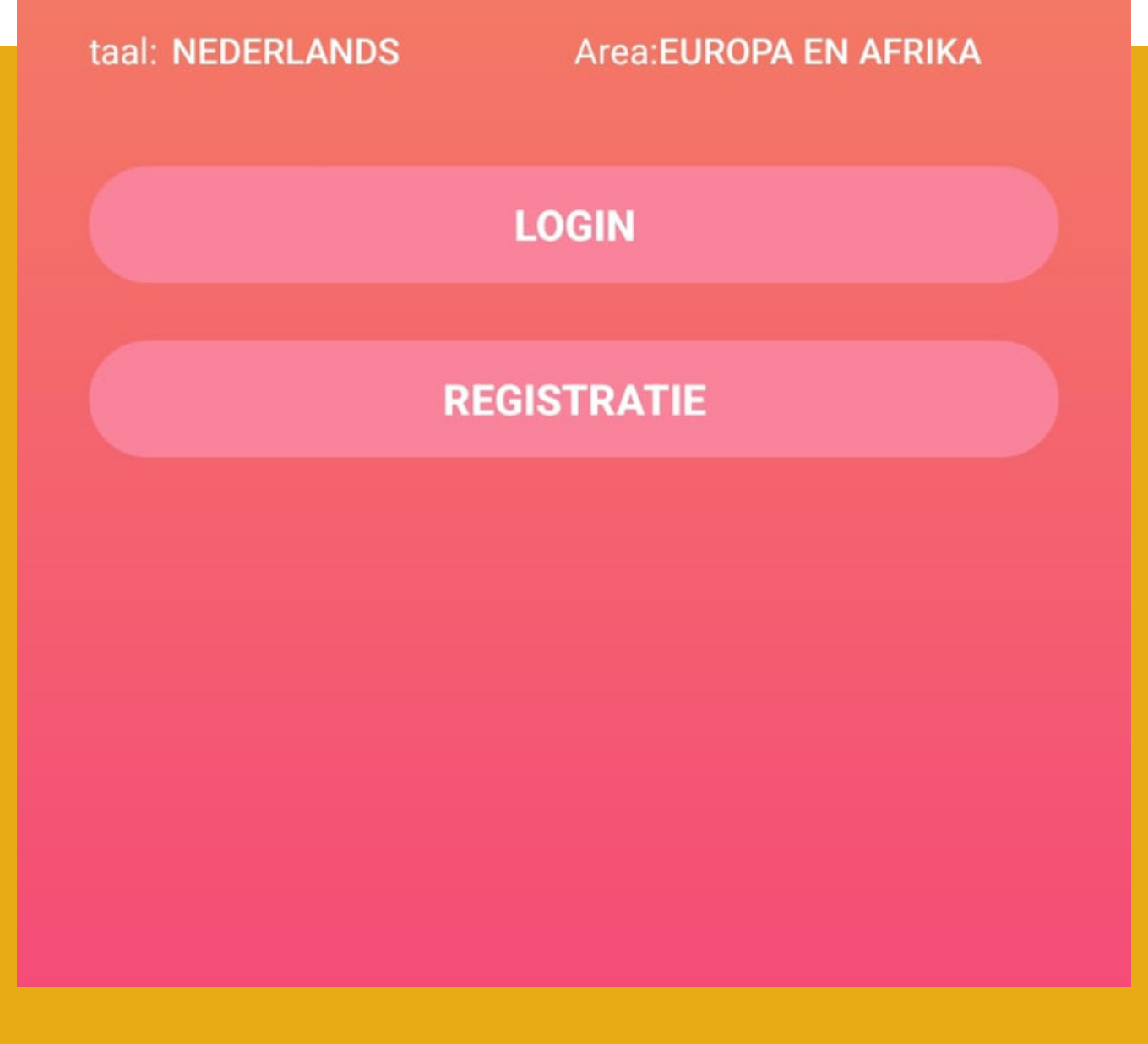

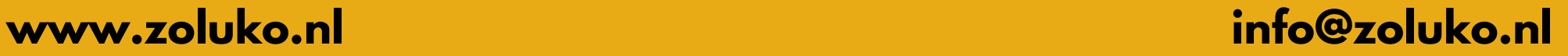

### **Voeg een beheerder toe**

- Kies een beheerder van de smartwatch
- Vul de naam en het 06-nummer in

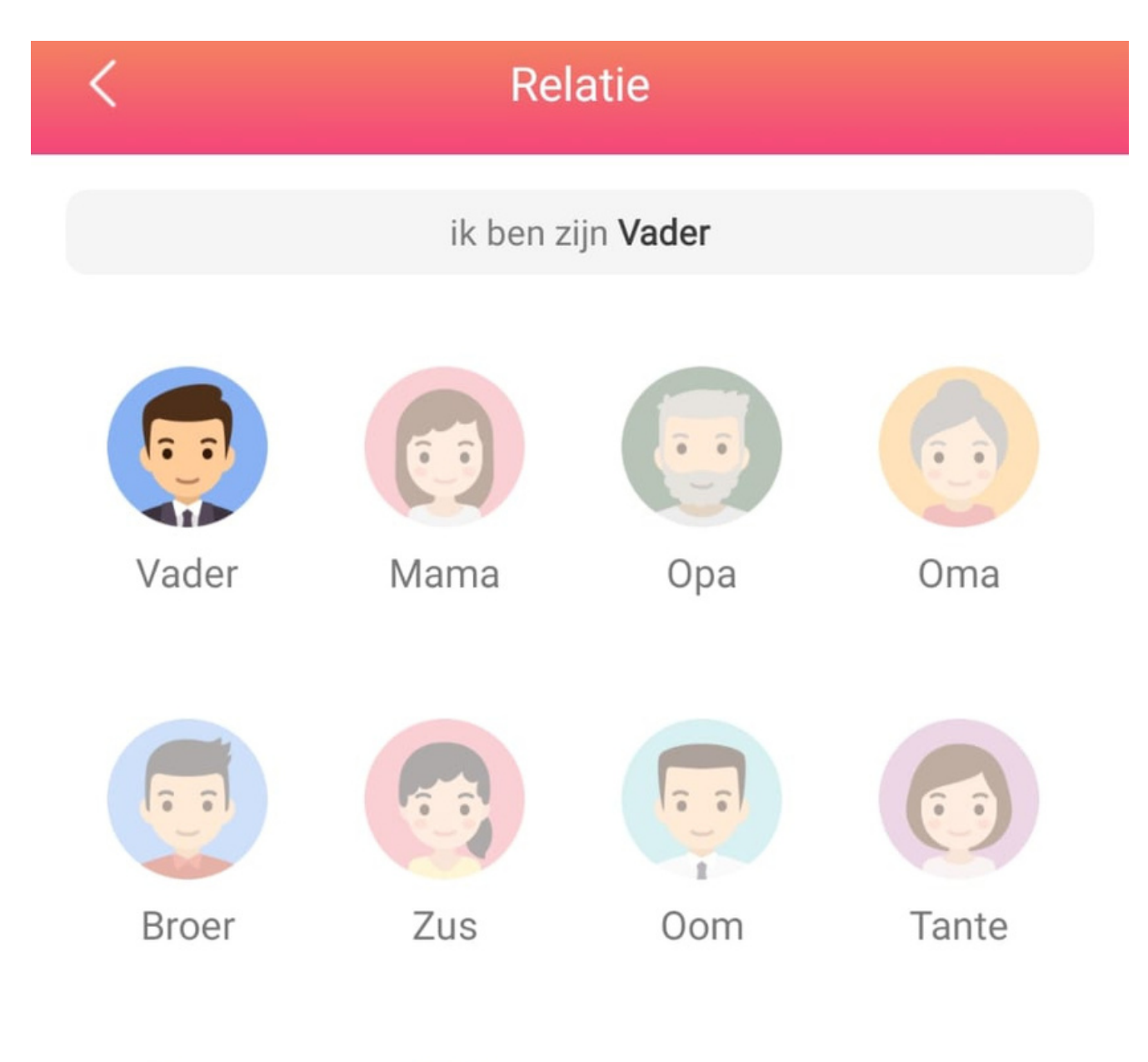

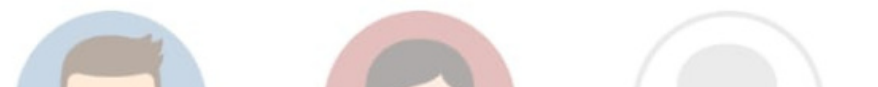

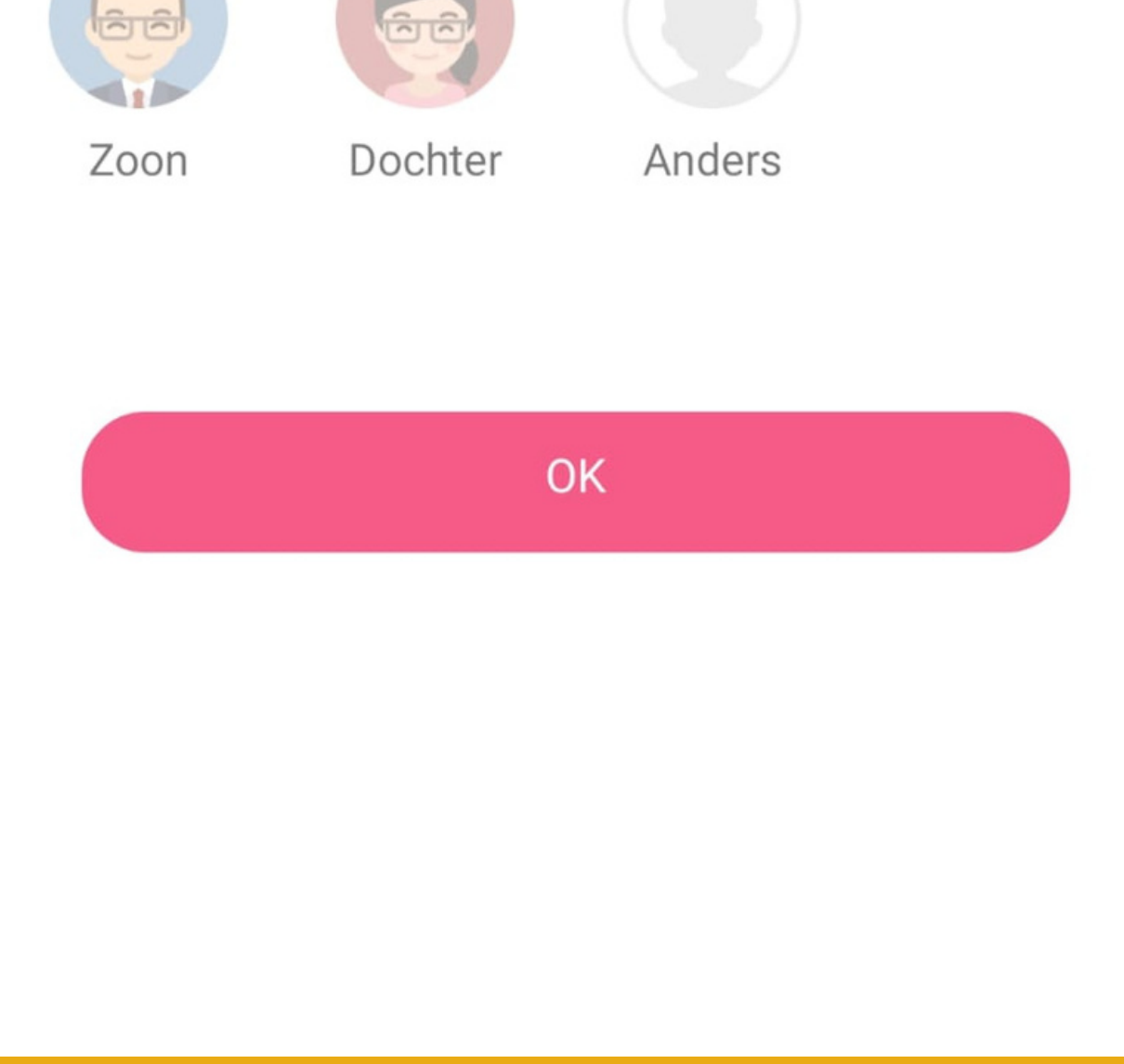

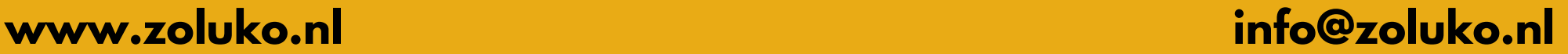

- Klik de groene knop om de QR code te scannen
- Scan de QR code op de achterzijde van de smartwatch of navigeer naar instellingen en klik op de optie QR code in het menu
- De smartwatch wordt gekoppeld

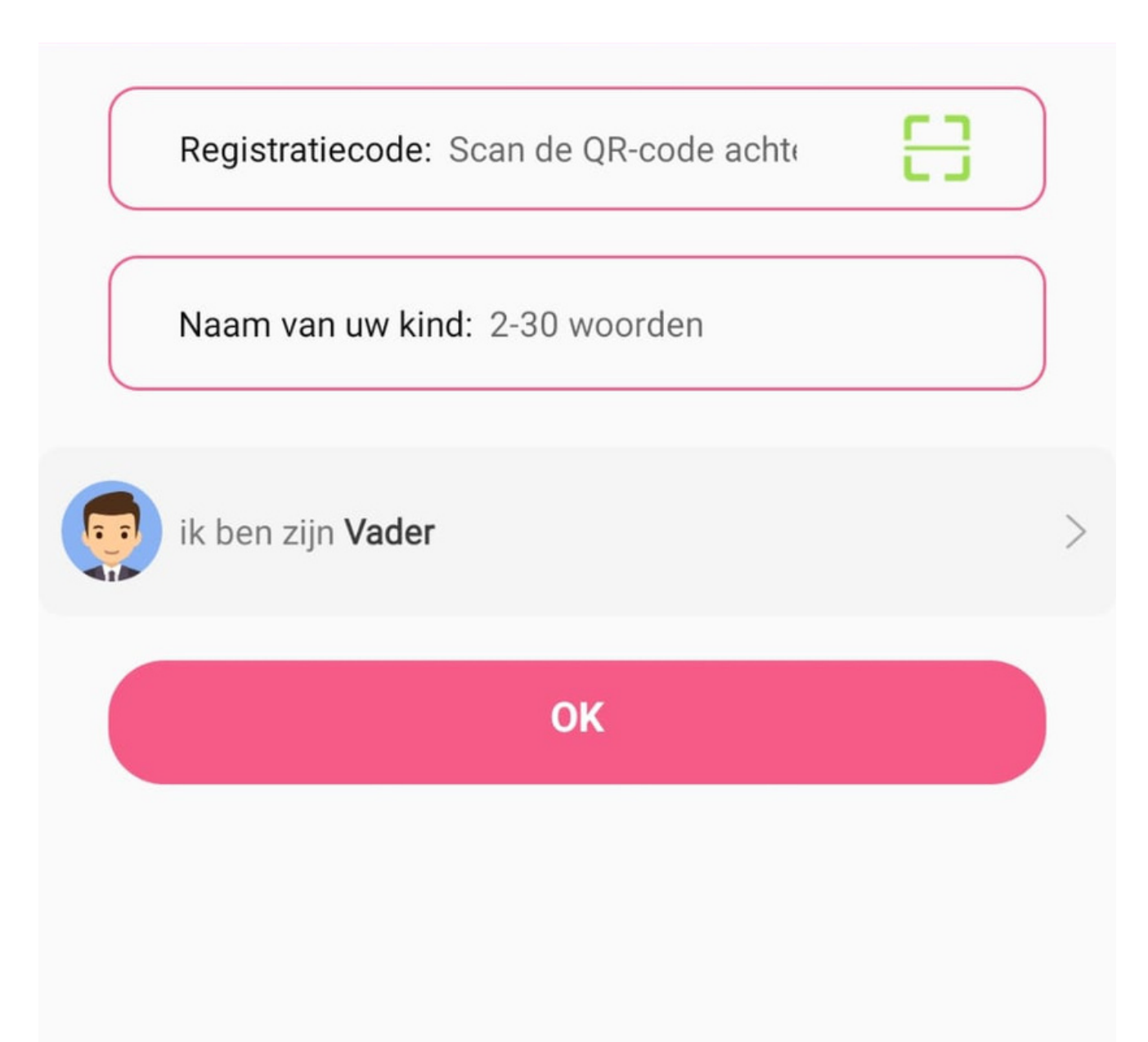

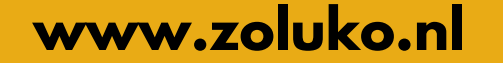

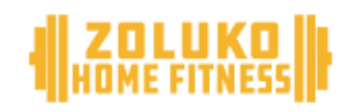

#### **Verbinding maken met de smartwatch**

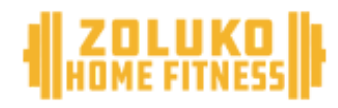

### **Smartwatch maakt verbinding**

De smartwatch heeft verbinding met het netwerk zodra aan de linkbovenzijde de verbindingsstreepjes zichbaar zijn.

De twee pijltjes naast het netwerk symbool geeft aan dat de smartwatch verbonden is met de app.

Let op, maakt de smartwatch na 1-2 minuten geen verbinding? Zet de smartwatch uit, verwijder de simkaart en plaats opnieuw na 30 seconden.

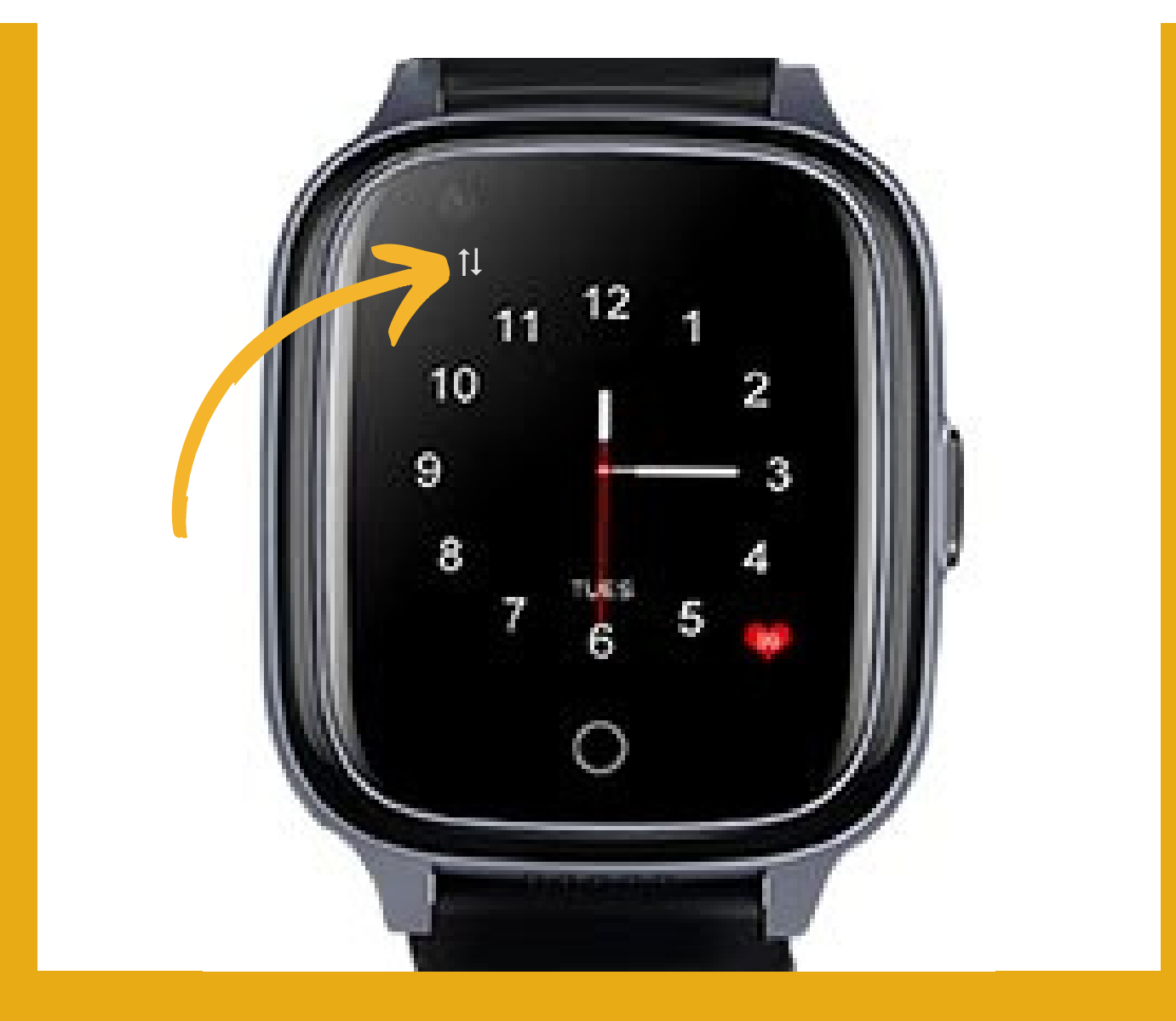

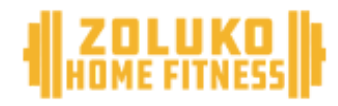

#### **Smartwatch instellen**

We lopen de belangrijkste functies door om jouw smartwatch in te stellen

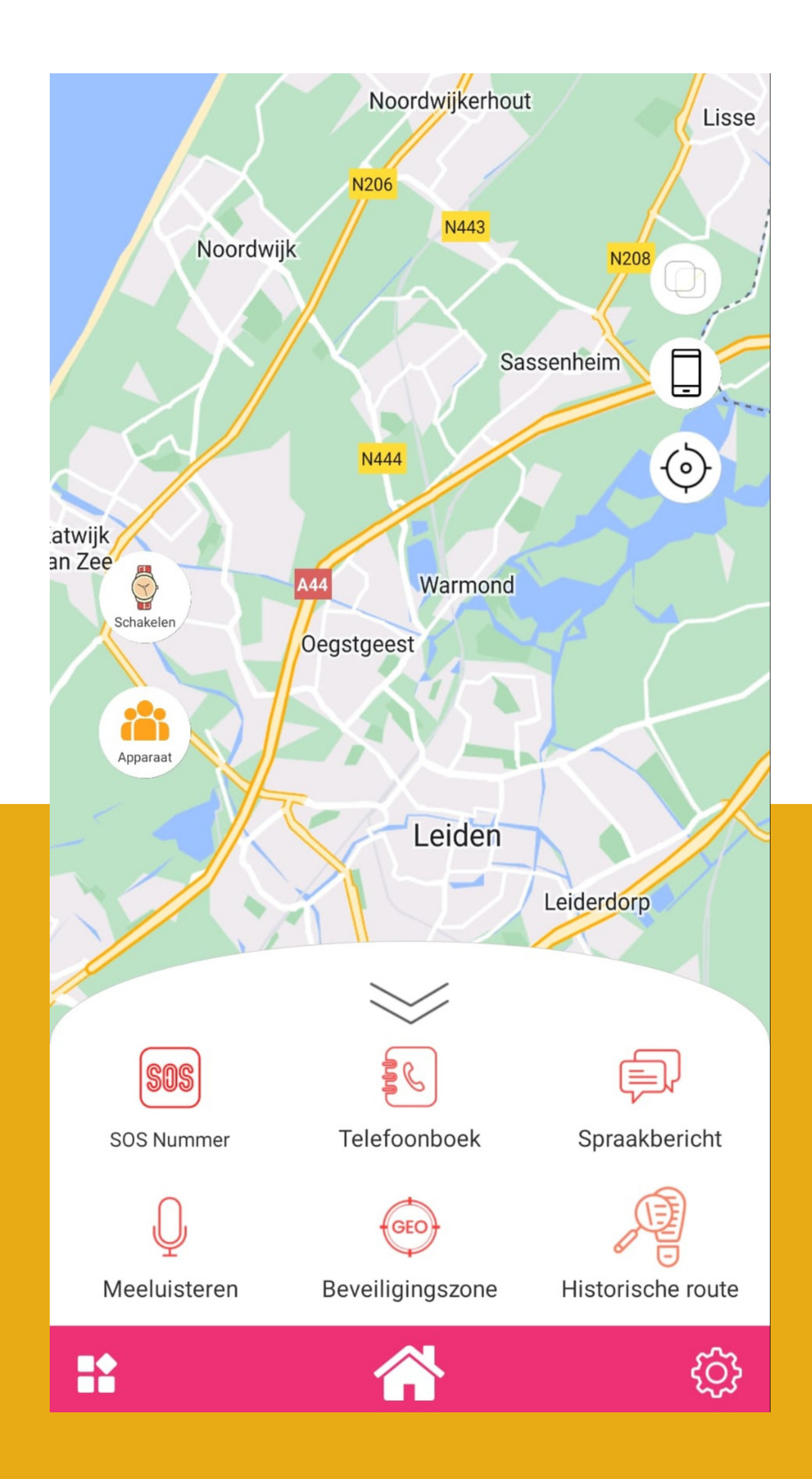

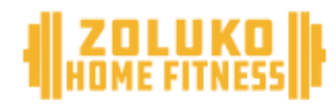

#### **SOS Alarmnummers toevoegen**

- Kies 1 of meerdere telefoonnummers voor de SOS functie
- De alarmnummers krijgen bericht wanneer de alarmtoets 3 seconden wordt ingedrukt

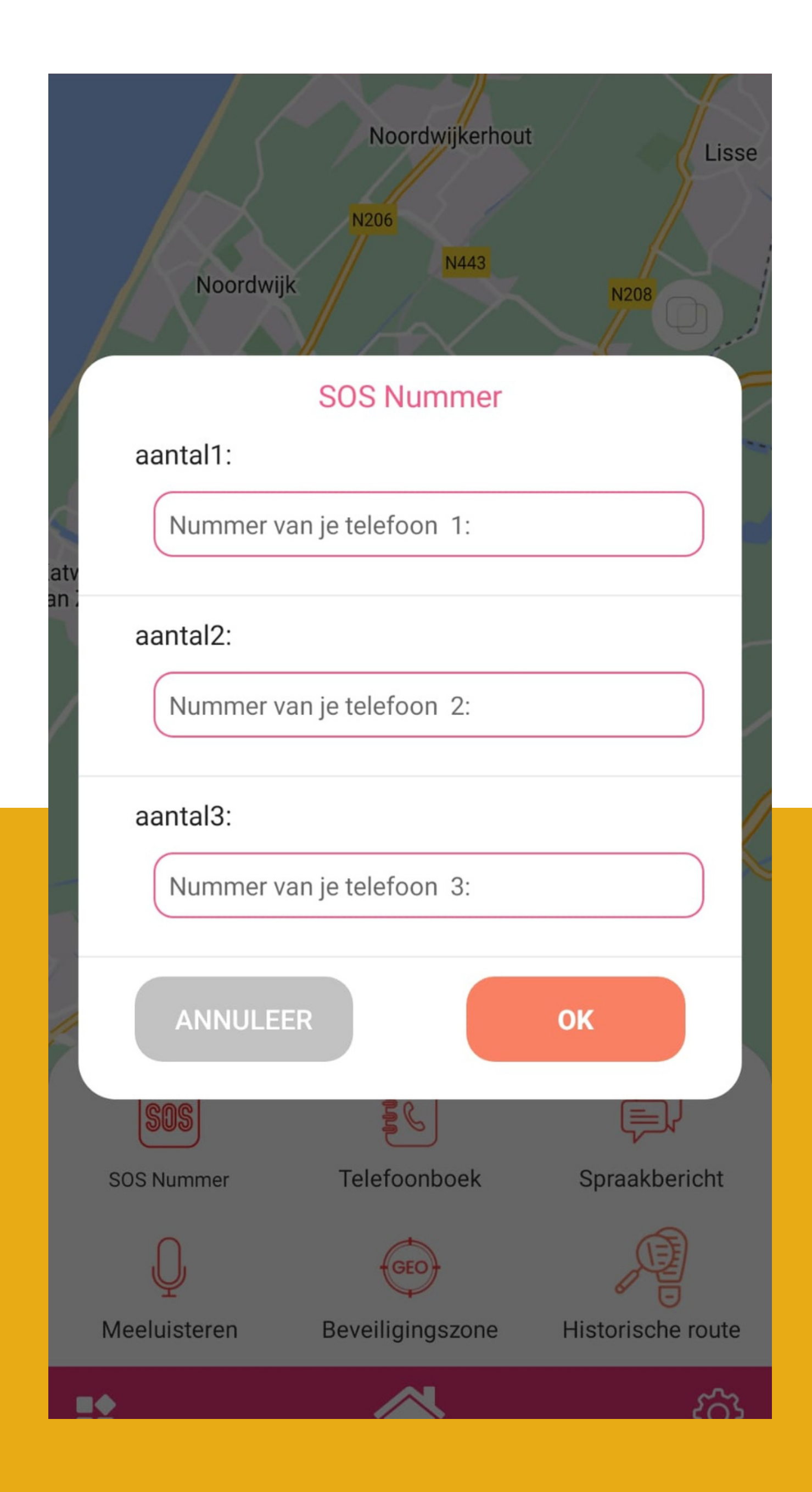

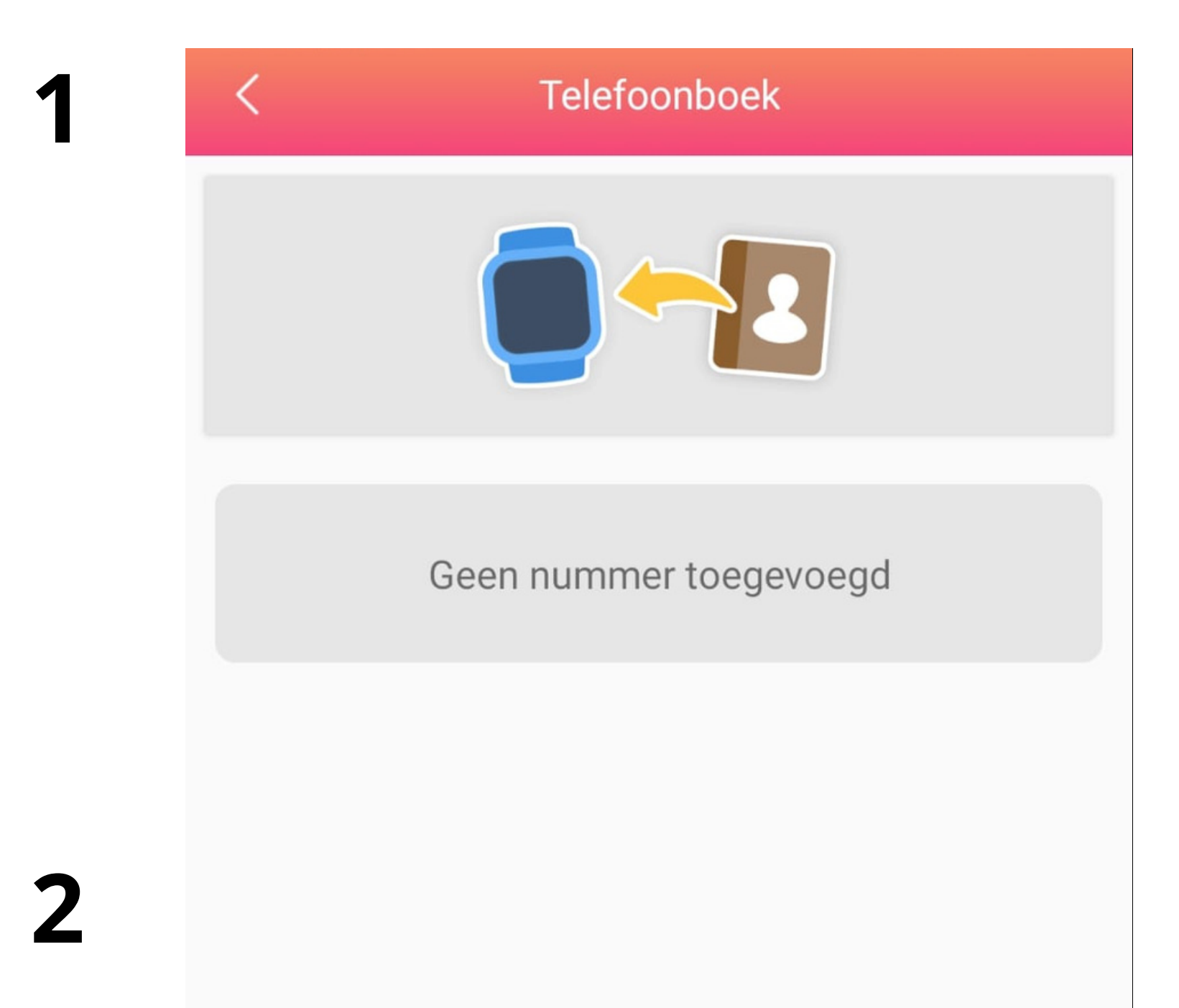

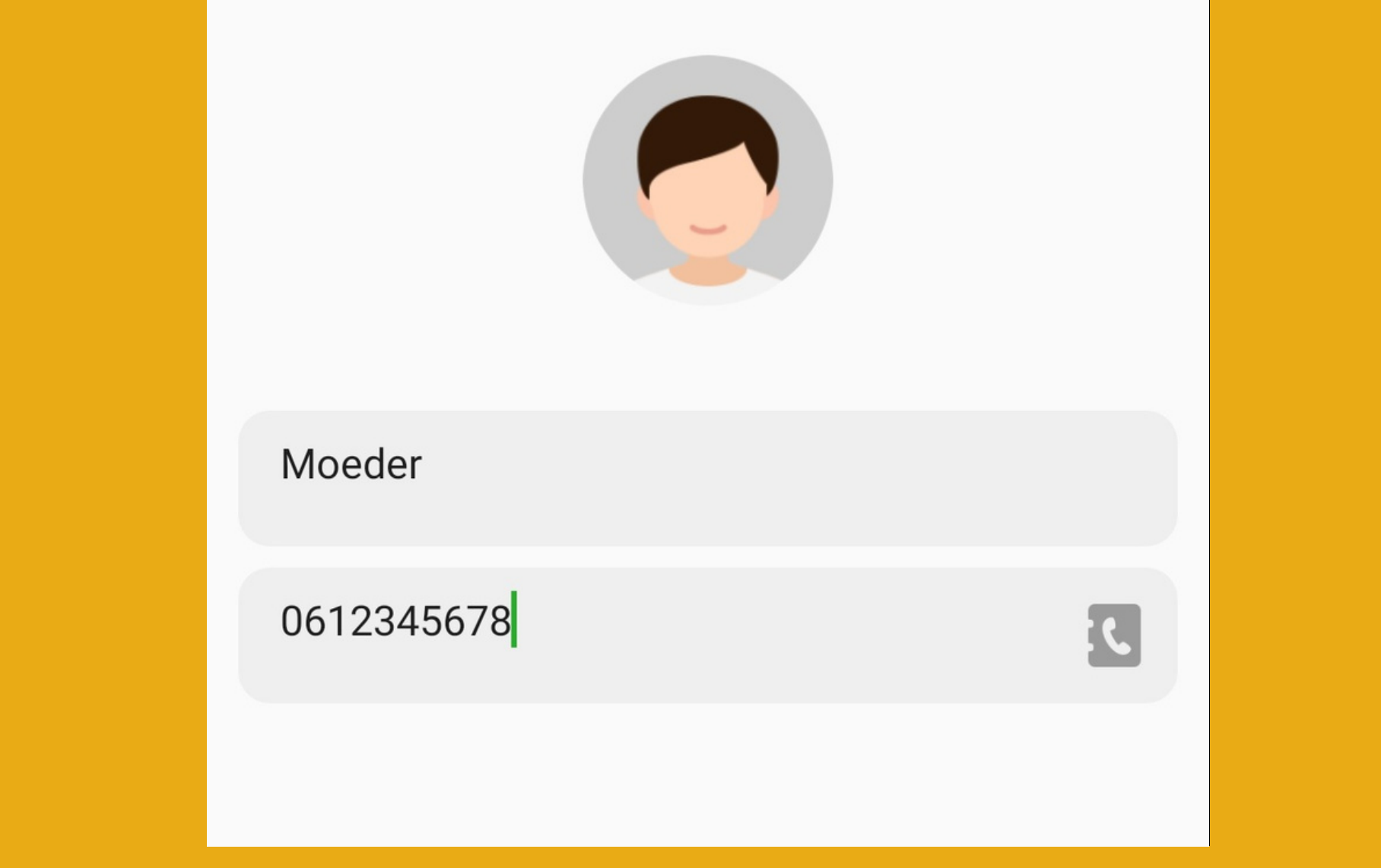

- Klik op telefoonboek
- Klik op contact toevoegen
- Voeg een contactpersoon toe

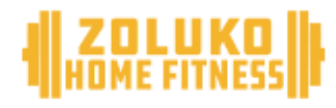

#### **Extra contacten toevoegen**

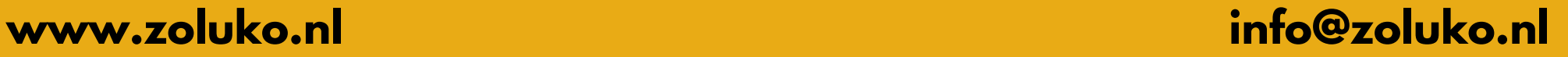

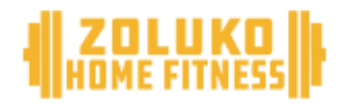

#### **Spraakberichten versturen**

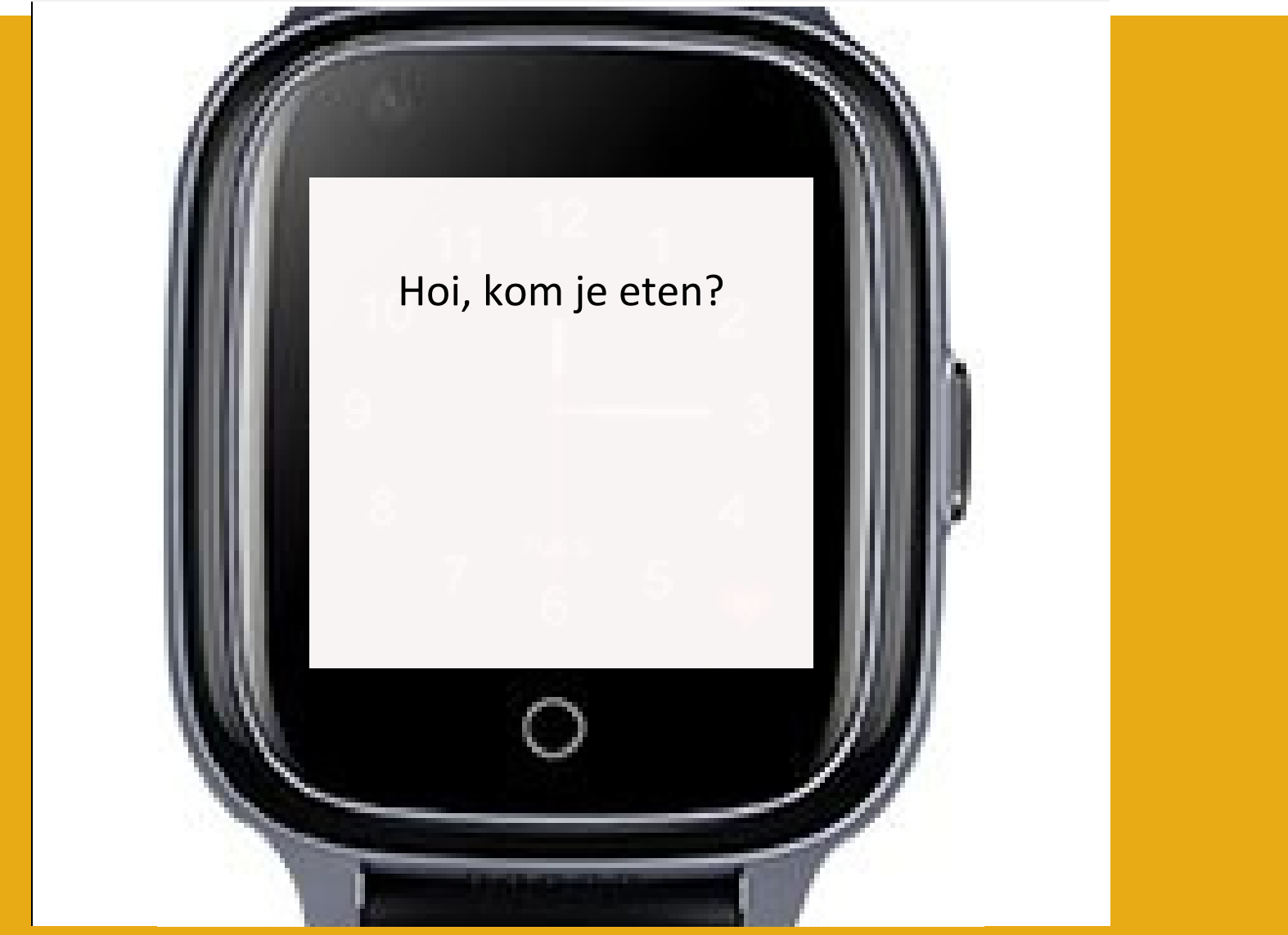

- Klik op spraakbericht
- Spreek een bericht in of typ een bericht
- Klik op versturen om naar de smartwatch te verzenden

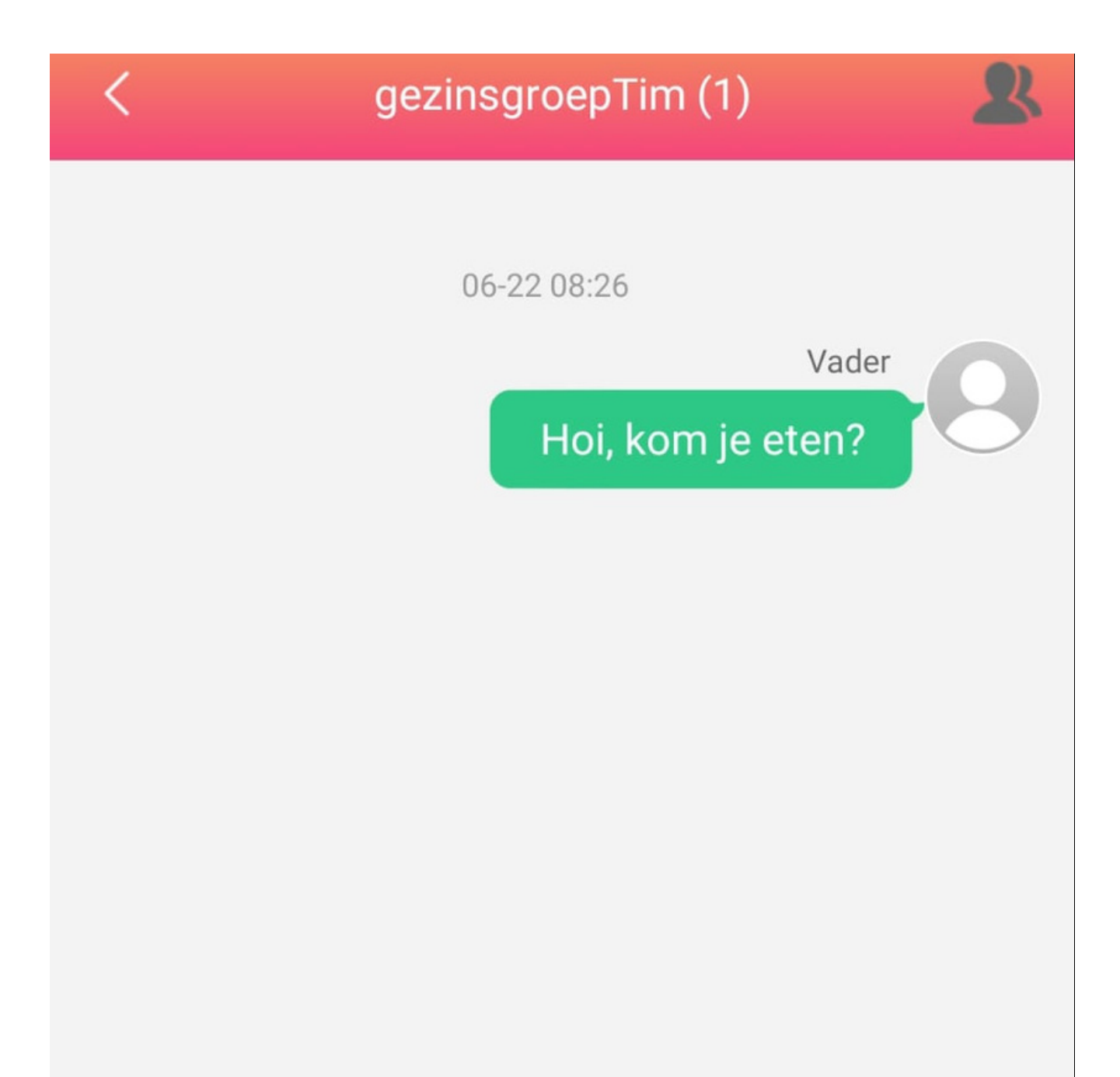

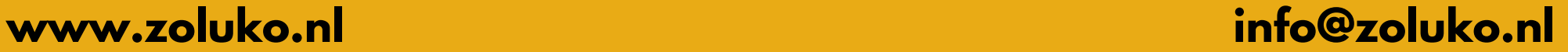

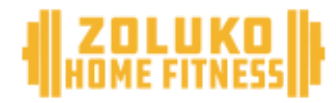

### **SOS instellingen**

Gebruik deze functie om de beheerder te informeren wanneer de smartwatch leeg is of de SOS functie is geactiveerd.

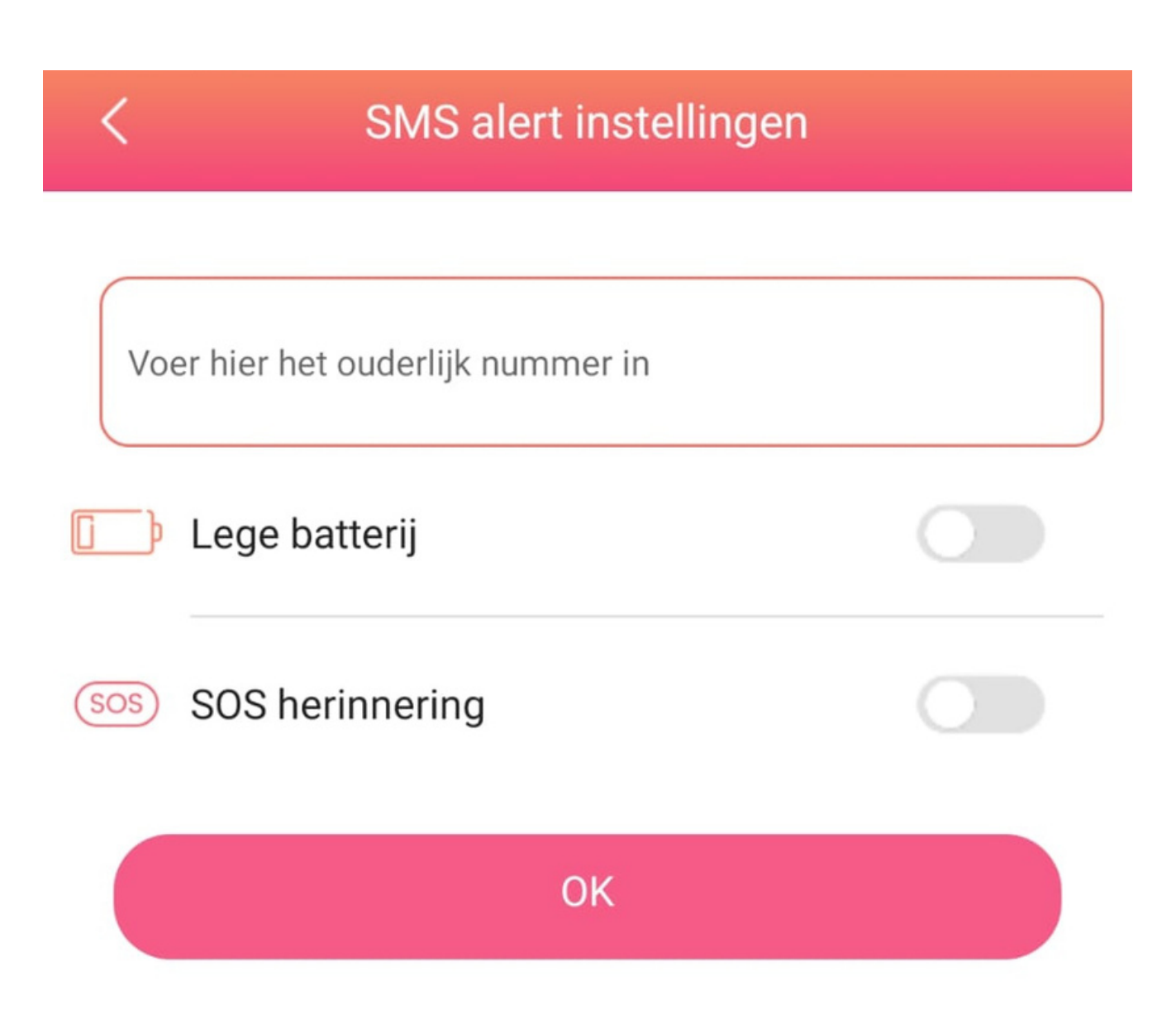

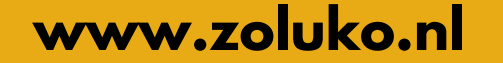

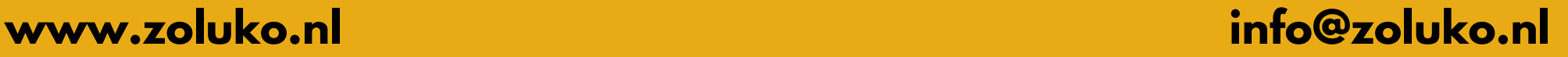

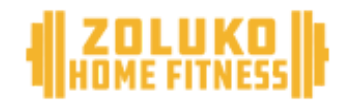

### **Niet storen-modus**

Gebruik de niet storen-modus wanneer je kind niet kan/mag bellen. Bijvoorbeeld tijdens school, opvang of sport.

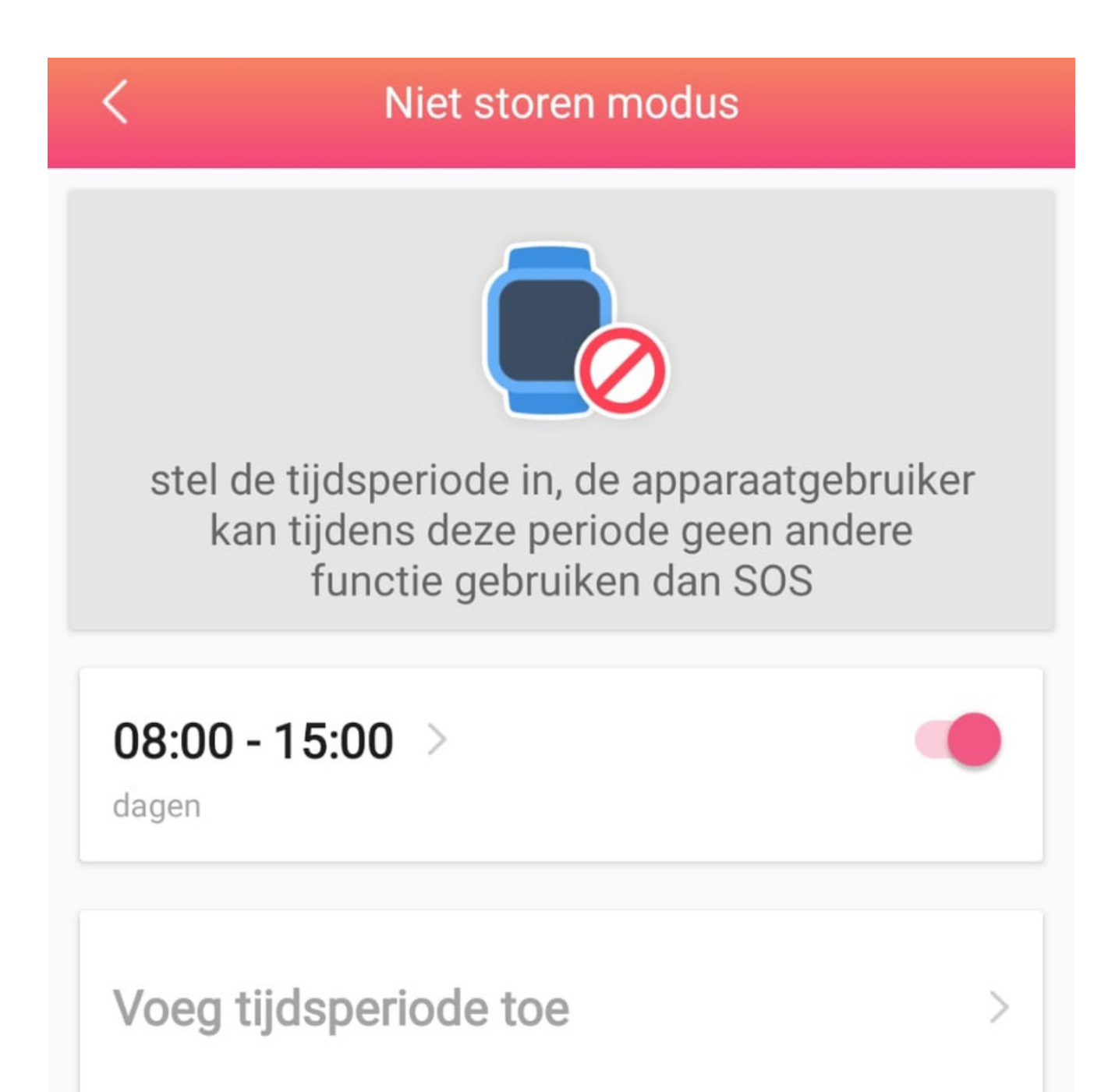

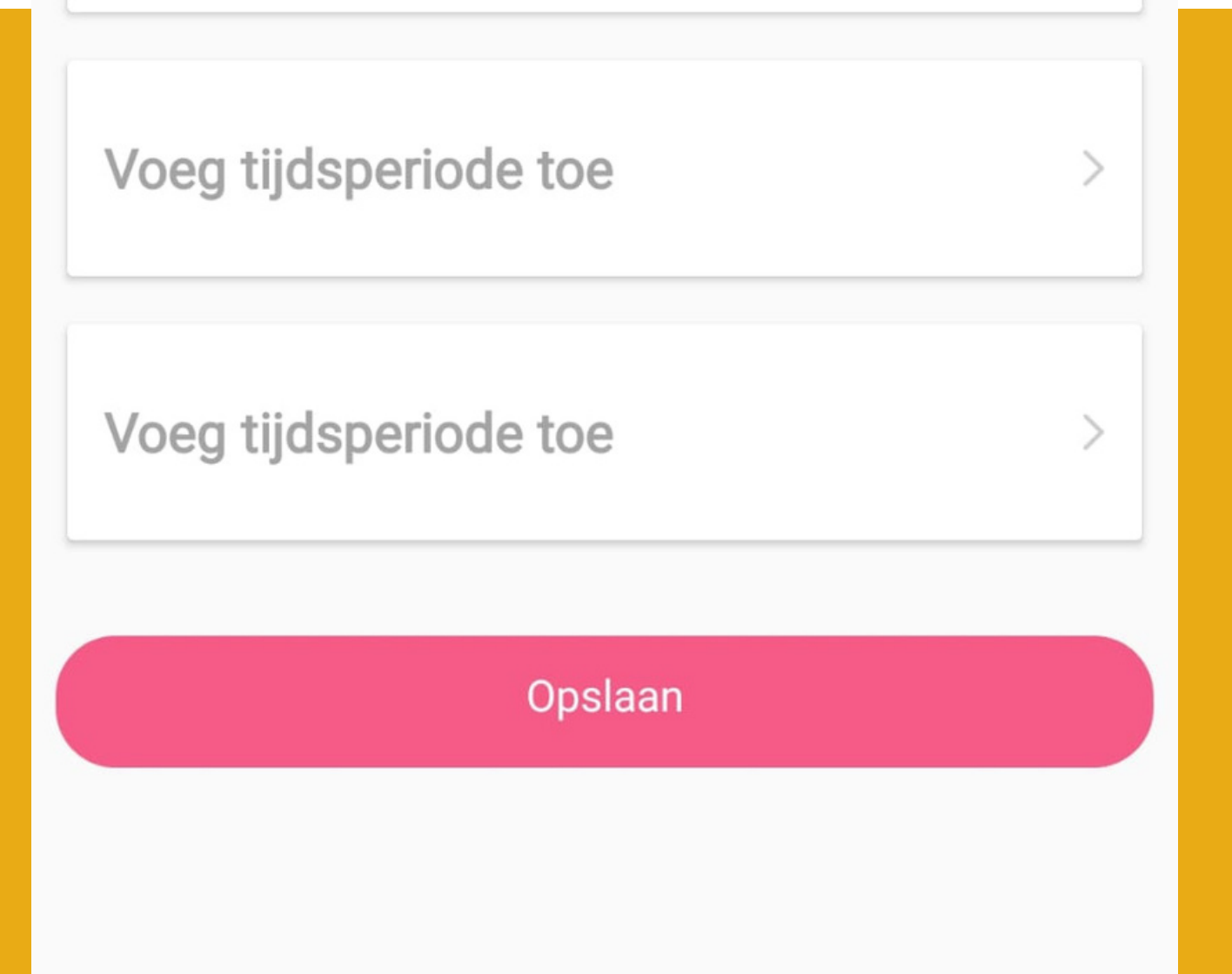

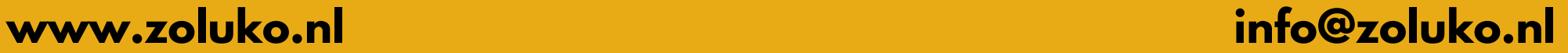

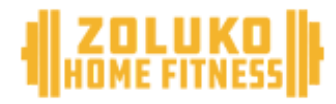

### **Alarm instellen**

Stel een alarm in om automatisch een reminder naar de smartwatch te verzenden. Bijvoorbeeld voor lunch, avondeten of bedtijd.

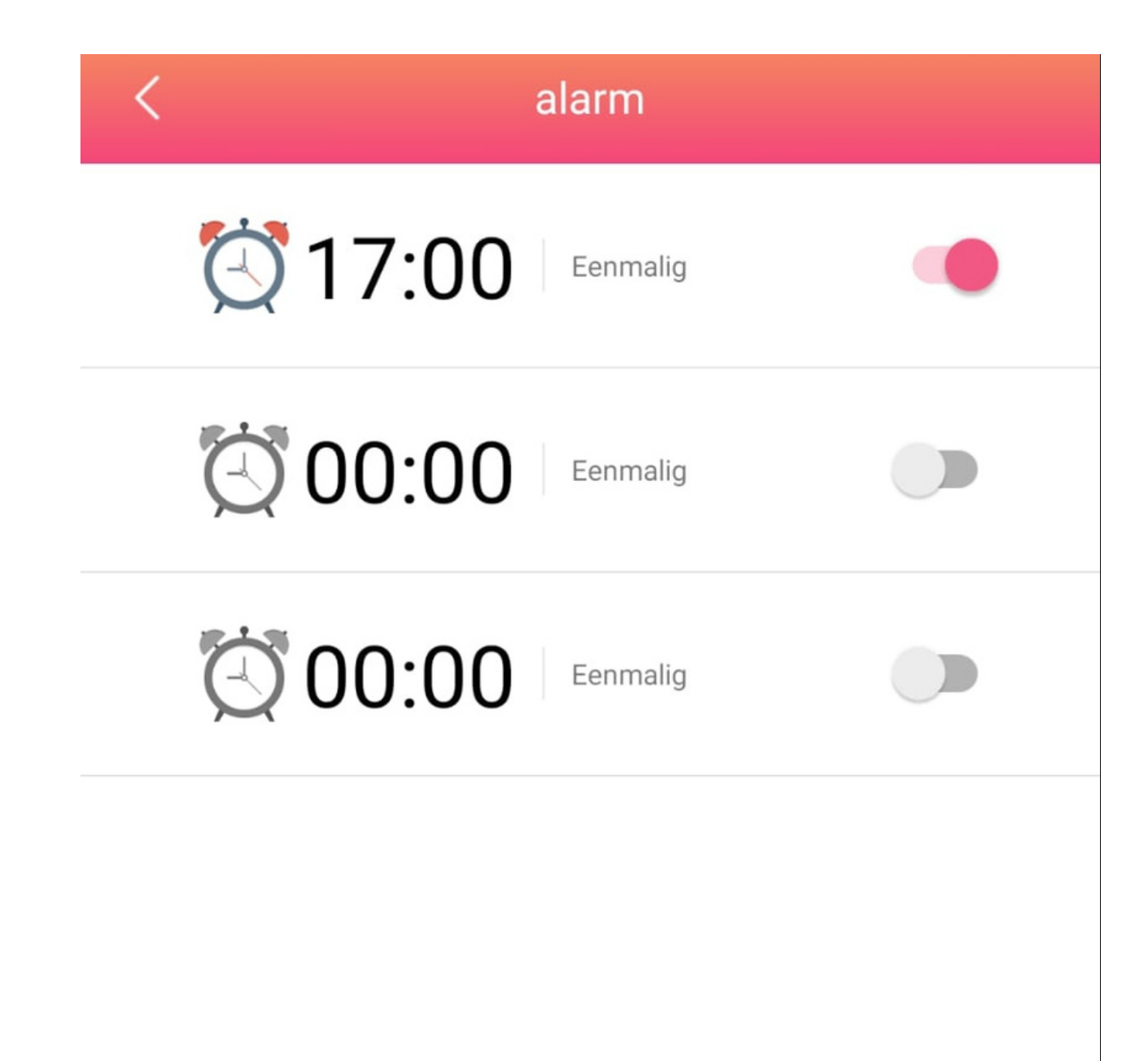

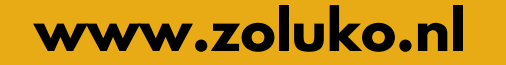

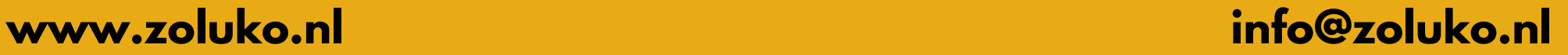

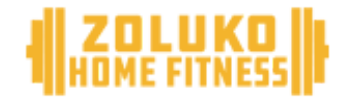

### **Horloge zoeken**

Klik op zoek horloge om de smartwatch te zoeken.

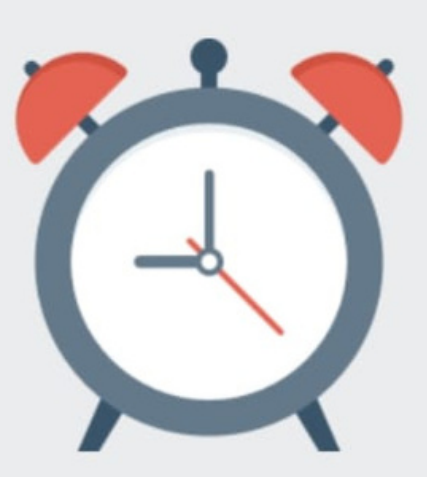

Bent u het horloge kwijt? Zoek het horloge en deze zal geluid maken zodat je hem makkelijk kunt vinden. Dit is alleen mogelijk wanneer het horloge aanstaat

#### Zoek apparaat

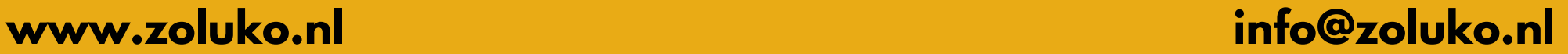

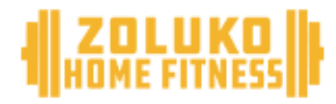

### **SOS instellingen**

Gebruik deze functie om de beheerder te informeren wanneer de smartwatch leeg is of de SOS functie is geactiveerd.

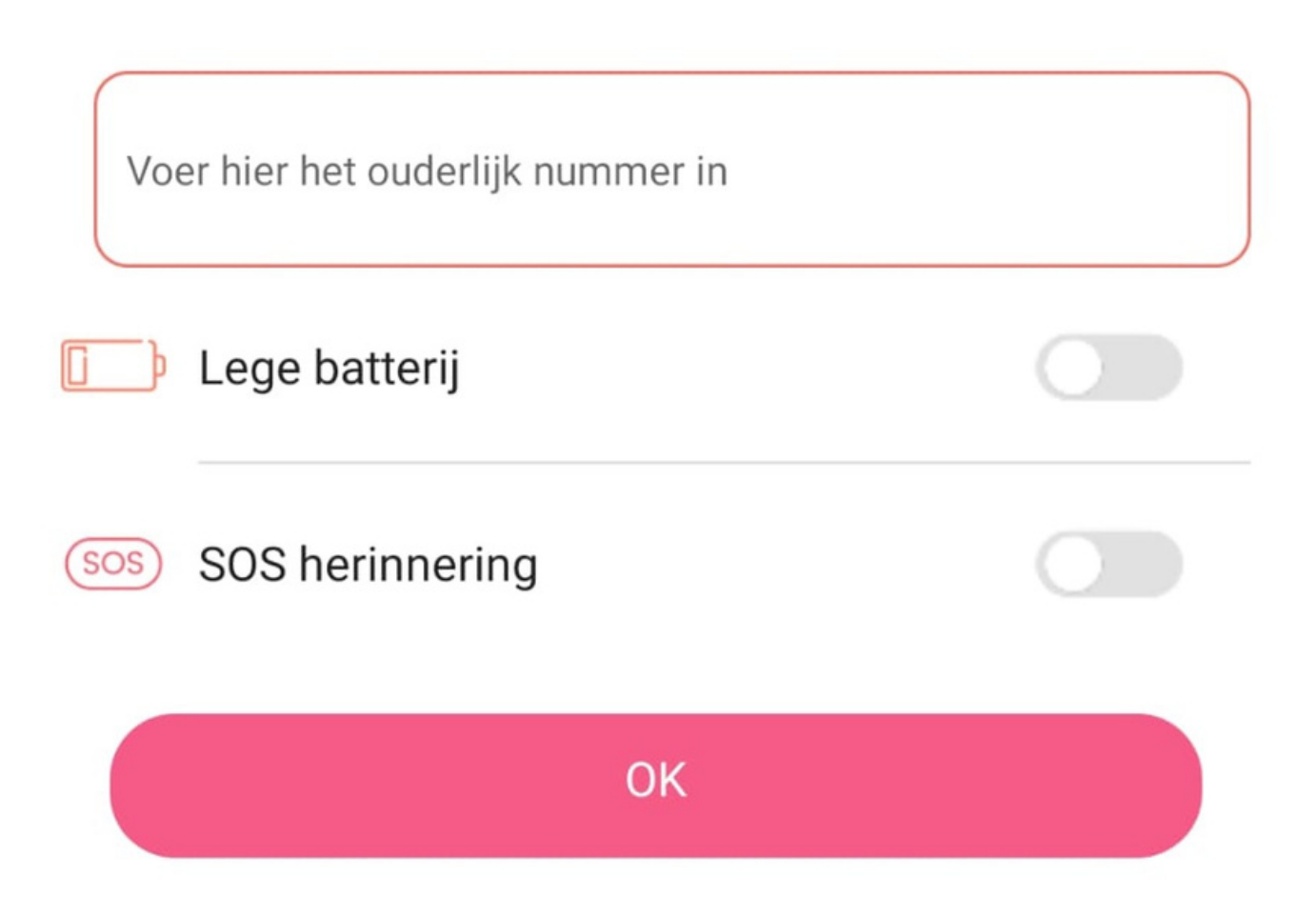

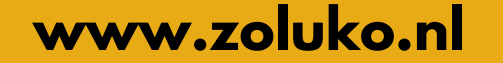

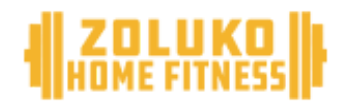

#### **Bel mogelijkheden instellen**

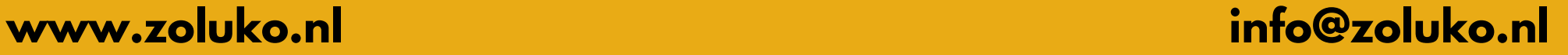

Kies of de smartwatch enkel contacten uit de contactenlijst mag bellen of ook zelf nummers mag intoesten.

> Dit zijn de instellingen om de kiesfunctie in het horloge en de GPS-positionering uit een aan te schakelen

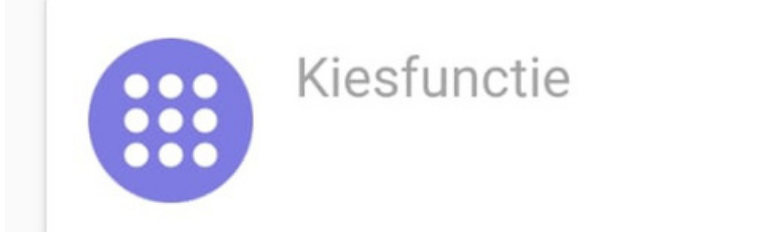

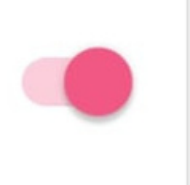

#### **OPSLAAN**

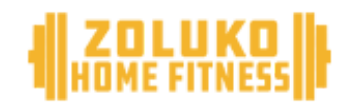

#### **Onbekende telefoon nummers beheren**

K

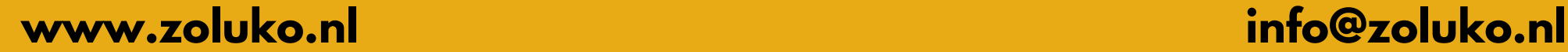

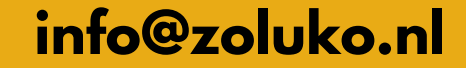

Geef aan of de smartwatch gebeld kan worden door onbekende privé telefoonnummers.

#### Onbekende bellers blokkeren

Bel toestemming Alleen contacten in het telefoonboek kunnen het horloge bellen

Bellers blokkeren Als er een onbekende beller belt wordt deze geblokkeerd en volgt er een melding in dit menu.

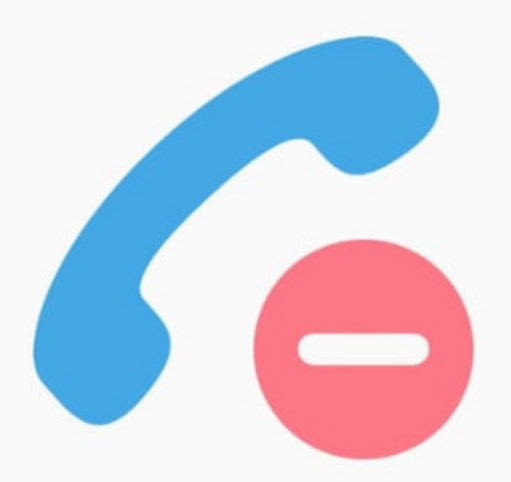

Weiger onbekende bellers

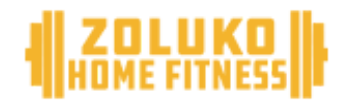

#### **Taal en tijdzone instellen**

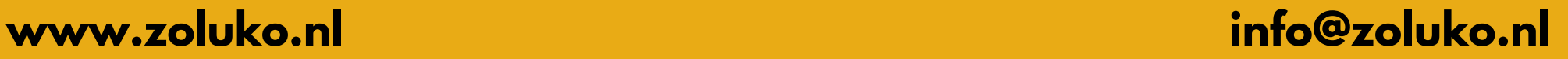

- Kies de taal
- Stel de tijdzone in
- Kies voor East:GMT+1:00
- Zet de zomertijd aan of uit

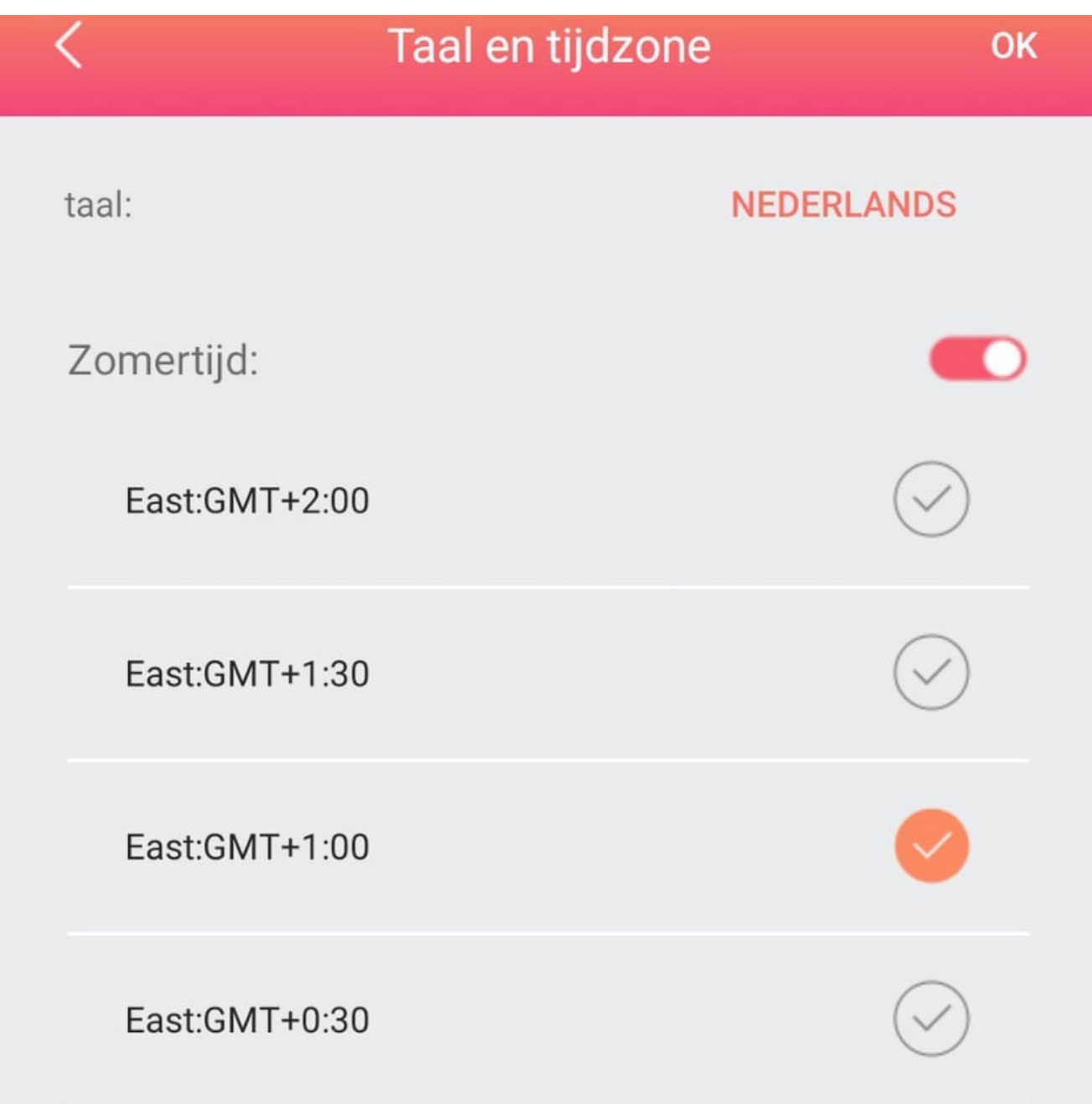

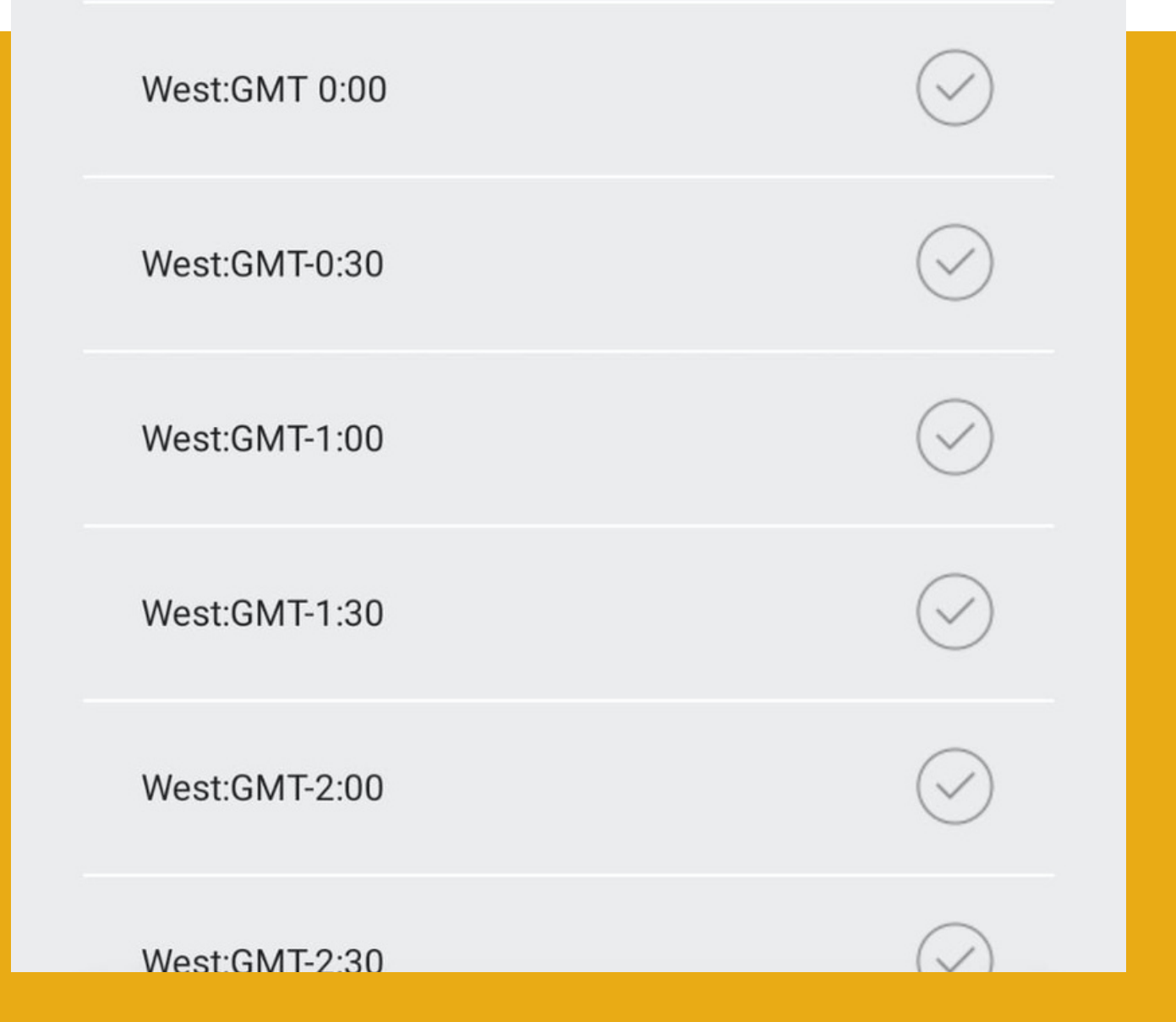

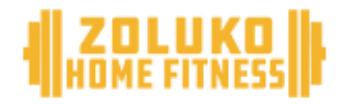

### **LBS Tracking**

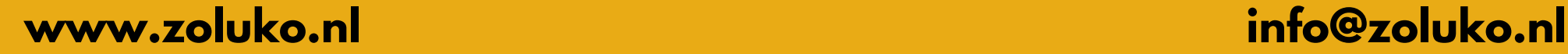

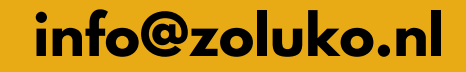

LBS maakt gebruik van 2-3 zendmasten in de buurt om een locatie van de smartwatch te bepalen. Let op, hier kan een afwijking inzitten tot 1km. **Let op, laat voor een goede GPS ervaring deze functie uitgeschakeld.**

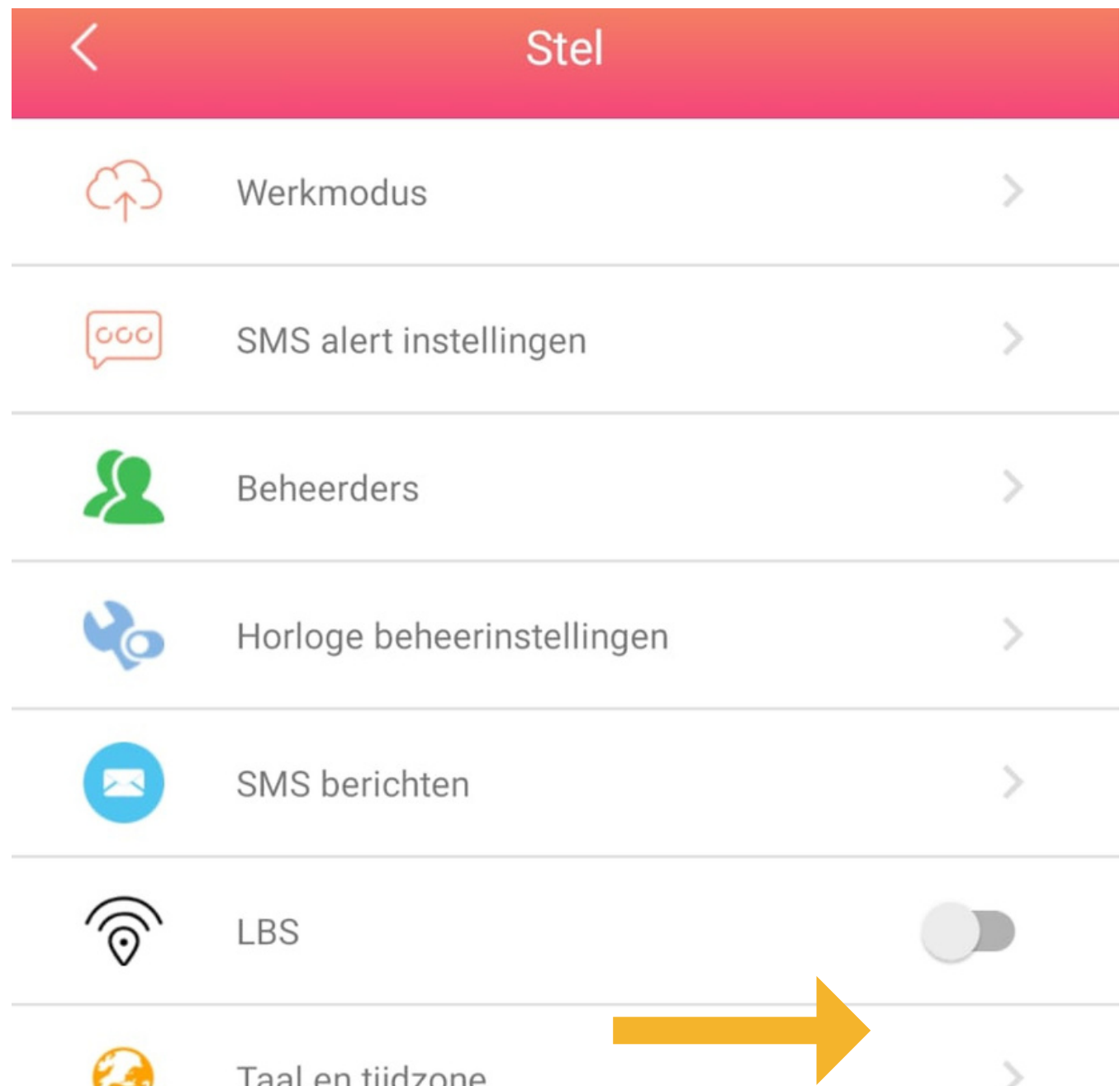

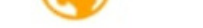

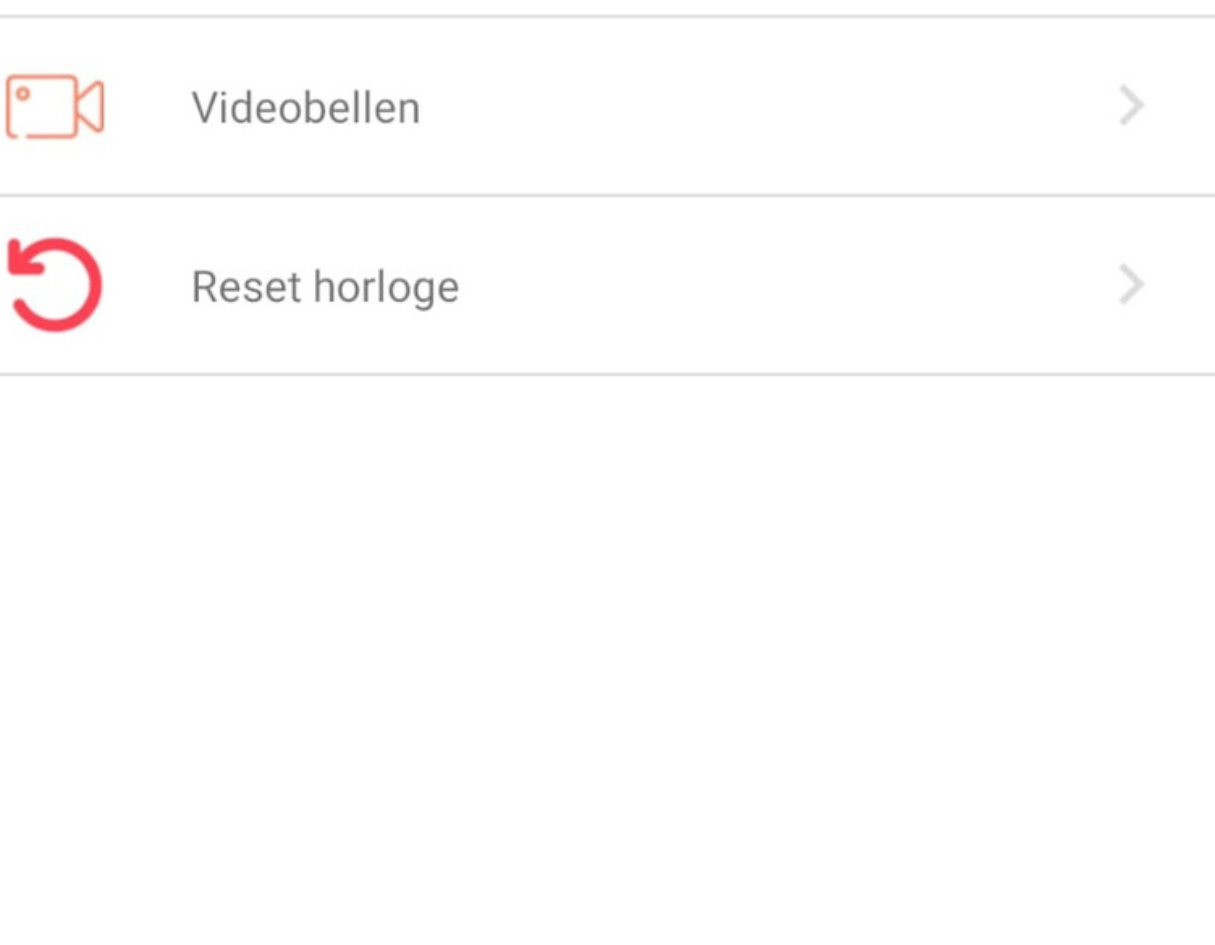

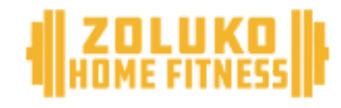

#### **Veel plezier met de smartwatch**

### **Bezoek ons op**

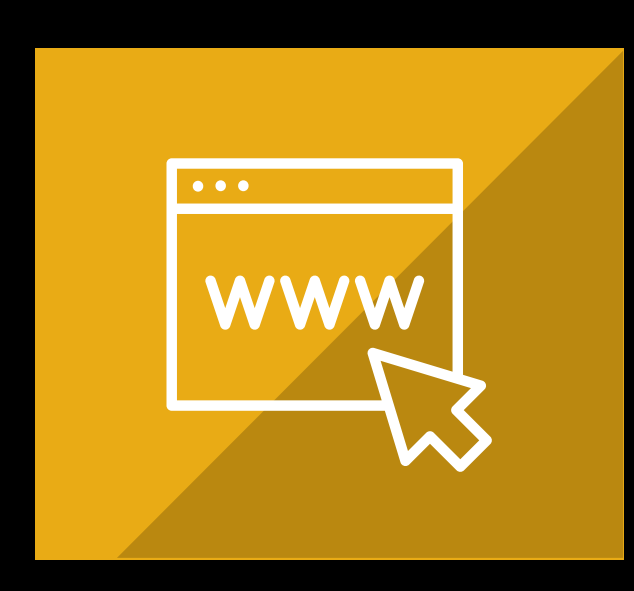

#### Website

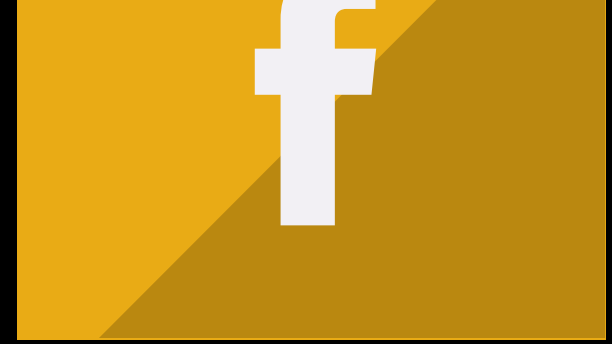

#### Facebook

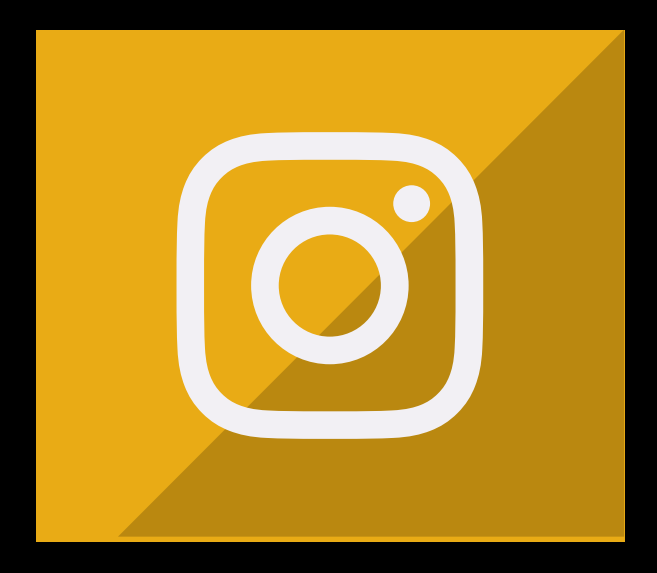

#### Instagram